Juni 2018

# Handbuch für das *ipsogen*® BCR-ABL1 Mbcr RGQ RT-PCR Kit

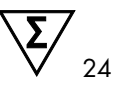

Version 1

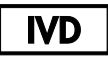

Quantitatives In-vitro-Diagnostikum

Zur Verwendung mit dem Rotor-Gene® Q MDx 5plex HRM Thermocycler

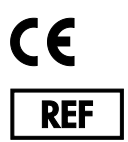

670923

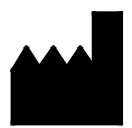

QIAGEN GmbH, QIAGEN Straße 1, 40724 Hilden, Deutschland

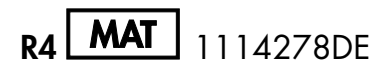

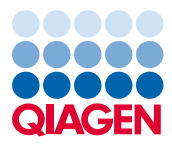

Sample to Insight

# Inhaltsverzeichnis

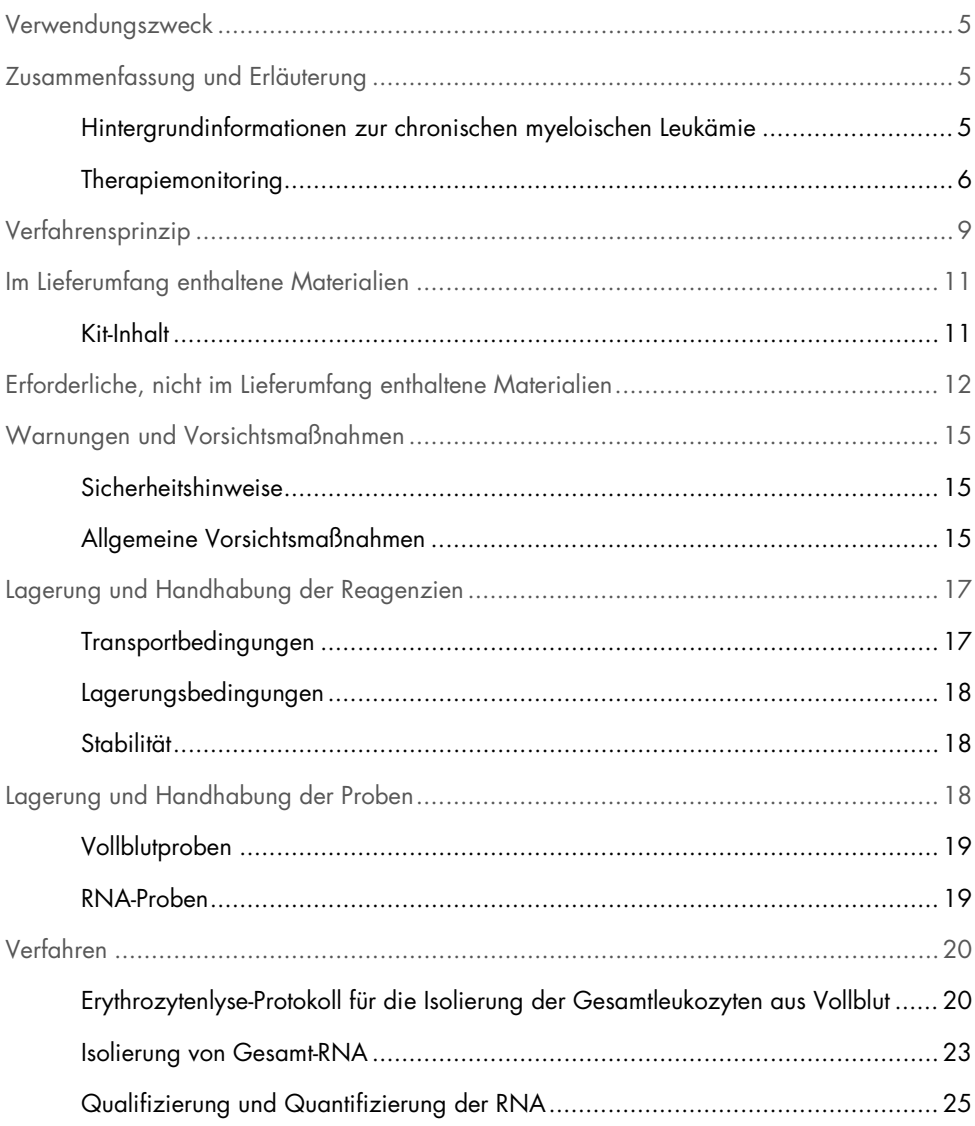

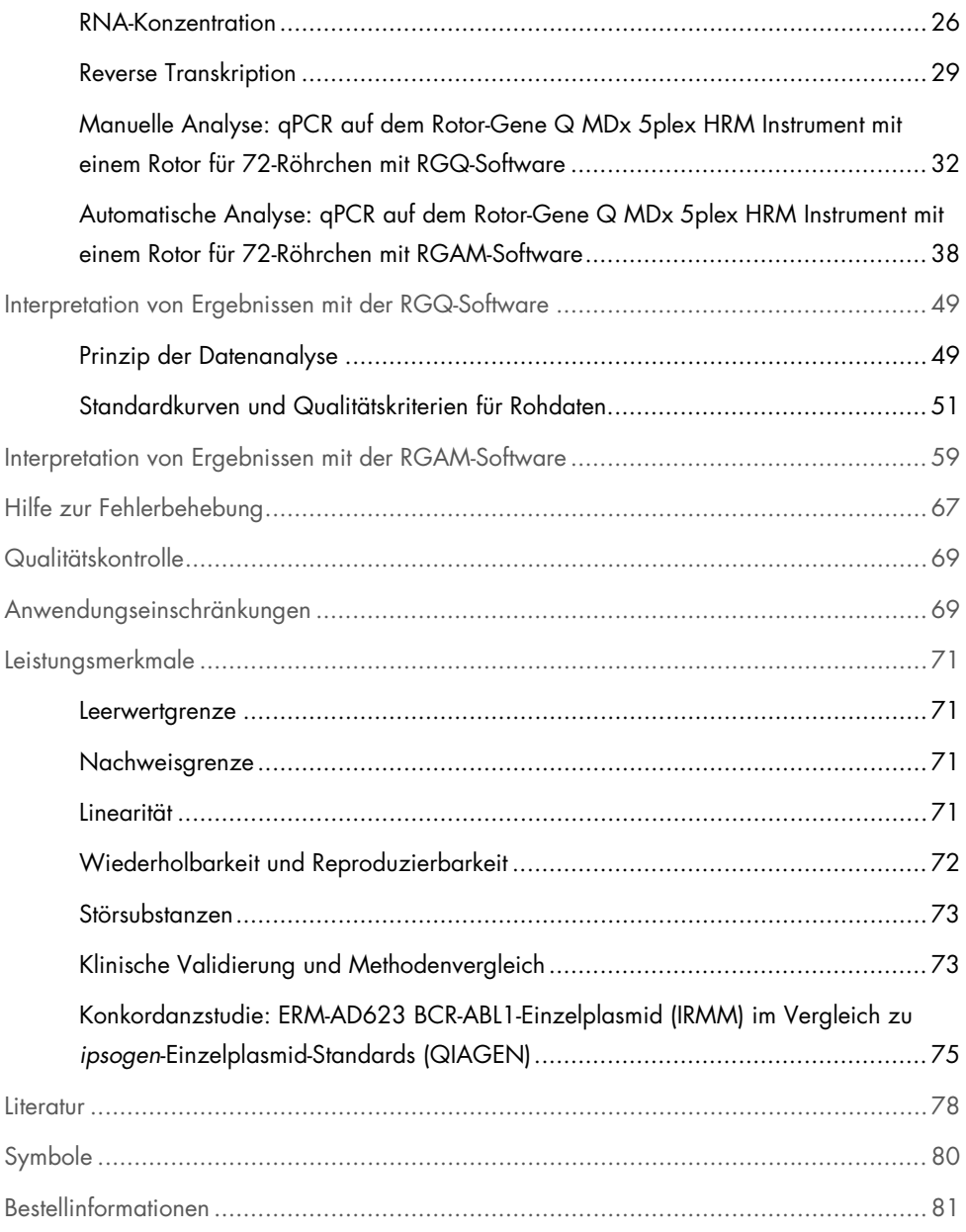

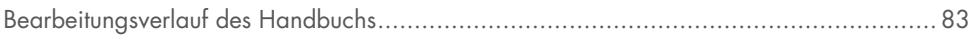

# <span id="page-4-0"></span>Verwendungszweck

Das *ipsogen* BCR-ABL1 Mbcr RGQ RT-PCR Kit ist ein quantitatives In-vitro-Diagnostikum für die Messung der Transkripte b3a2 (e14a2) und b2a2 (e13a2) des BCR-ABL1-Fusionsgens in Gesamt-RNA, die aus Vollblut extrahiert wurde.

Das *ipsogen* BCR-ABL1 Mbcr RGQ RT-PCR Kit ist zur Überwachung des tiefen molekularen Ansprechens bei Patienten vorgesehen, bei denen eine auf das Philadelphia-Chromosom positiv testende (Ph+) chronische myeloische Leukämie (CML) mit p210-Expression in der chronischen Phase diagnostiziert worden ist.

Das Kit ist gegen das International Genetic Reference Panel der Weltgesundheitsorganisation (WHO) kalibriert.

# <span id="page-4-1"></span>Zusammenfassung und Erläuterung

### <span id="page-4-2"></span>Hintergrundinformationen zur chronischen myeloischen Leukämie

CML gehört zur Gruppe der myeloproliferativen Neoplasien und tritt bei über 90 % der Philadelphia-Chromosom-positiven Fälle auf. Dieses Chromosom ist das Produkt einer reziproken Translokation zwischen den langen Armen der Chromosome 9 und 22, t(9;22). Die Breakpoint Cluster Region (BCR) befindet sich dabei auf Chromosom 22 und das c-ABL-Onkogen auf Chromosom 9. Das entstehende Fusionsgen BCR-ABL1 wird in eine mRNA mit 8,5 kb Länge und 2 Spleißvarianten, b2a2 (bei 40 % der Fälle) und b3a2 (bei 55 % der Fälle), transkribiert. Dieses Fusionsgen kodiert das chimäre Protein p210 mit erhöhter Tyrosinkinaseaktivität. Die Transkripte b2a3 und b3a3 wird bei weniger als 5 % der Fälle gefunden. Ein Philadelphia-Chromosom ist auch bei 35 % der erwachsenen Patienten mit akuter lymphatischer Leukämie (ALL) nachweisbar.

Die jährliche Inzidenzrate von CML beträgt 1–2 pro 100.000 und 20 % aller Leukämien bei Erwachsenen gehen auf CML zurück. CML ist klinisch gekennzeichnet durch einen Überschuss an myeloischen Zellen mit normaler Differenzierung und Funktion. In 90–95 % der CML-Fälle wird die Diagnose in der chronischen oder stabilen Phase der Erkrankung gestellt. In der Vergangenheit schritt die Erkrankung über einen durchschnittlichen Zeitraum von 4 bis 6 Jahren zu einer Blastenkrise und akuter Leukämie mit tödlichem Ausgang fort. Der natürliche Verlauf der Krankheit konnte jedoch durch die Einführung von Imatinib und neuerdings auch durch die zweite Generation von Tyrosinkinase-Inhibitoren (TKI) dramatisch verändert werden. Die meisten Patienten bleiben nun in Remission und benötigen somit Langzeit-Nachkontrolle und Therapiemonitoring.

# <span id="page-5-0"></span>Therapiemonitoring

Das Ziel der CML-Therapie besteht derzeit darin, eine Überlebensrate von 100 % und Philadelphia-Chromosom-Negativität zu erreichen. Das Therapiemonitoring ist somit ein wichtiges Instrument, das die Bewertung des Therapieansprechens und eine möglichst frühzeitige Erkennung von Rezidiven ermöglicht. Bei der Behandlung mit TKIs zeigt sich normalerweise zunächst eine hämatologische, dann eine zytogenetische und schließlich eine molekulare Remission. Dies geht mit einer entsprechenden Abnahme der Anzahl von Leukämiezellen und BCR-ABL1-Transkripten einher (siehe [Abbildung 1\).](#page-6-0)

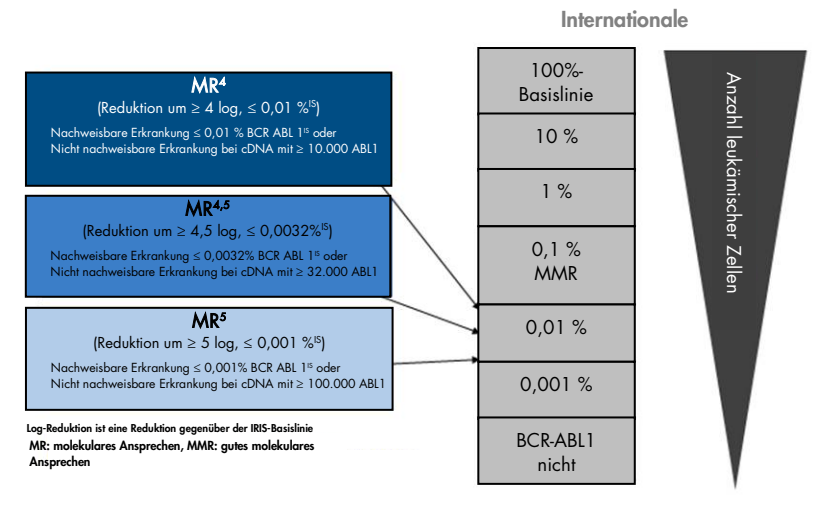

<span id="page-6-0"></span>Abbildung 1. Definition des molekularen Ansprechens. In Anlehnung an Referenz 1, 2 und 9. MR: molecular response (molekulares Ansprechen). MMR: major molecular response (gutes molekulares Ansprechen).

Die Referenzmethode zur Bestimmung der Tumorlast bei CML-Patienten ist die herkömmliche zytogenetische Analyse (G-Bänderung) von Knochenmarks-Metaphasenpräparaten. Das zytogenetische Ansprechen wird anhand von mindestens 20 Knochenmarks-Metaphasenpräparaten beurteilt. Der Grad des zytogenetischen Ansprechens wird auf der Grundlage des Prozentsatzes von Ph-Chromosom-positiven Metaphasen bestimmt.(3) Diese Methode hängt jedoch von der Leistungsfähigkeit und der Expertise des Labors ab und hat eine niedrige Sensitivität (5 % bei der Analyse von 20 Metaphasen).

Die quantitative Bestimmung von mRNA des Fusionsgens BCR-ABL1-Mbcr in peripheren Blutproben mittels quantitativer Echtzeit-Polymerase-Kettenreaktion (quantitative polymerase chain reaction, qPCR) dient zur Beurteilung des molekularen Ansprechens und gehört derzeit zu den Methoden des Therapiemonitorings, die bei CML zum Einsatz kommen. Die Methode ist im Vergleich zur herkömmlichen zytogenetischen Analyse von Knochenmarks-Metaphasen weniger invasiv und bietet eine höhere Sensitivität.

Die Empfehlungen zum Therapiemonitoring bei CML wurden jüngst überarbeitet und umfassen nun neue klinische Daten aus Arzneimittelprüfungen, Erkenntnisse über die höhere Wirksamkeit von TKIs der zweiten Generation und Verbesserungen bei der BCR-ABL1- Quantifizierung, die alle zur Formulierung verbesserter Zielvorgaben beim Therapiemonitoring beitrugen. Insbesondere TKIs der zweiten Generation führen bei einer großen Anzahl von CML-Patienten zu einem ausgeprägteren molekularen Ansprechen bis hin zum sog. tiefen molekularen Ansprechen, d. h. einer BCR-ABL1-Last von unter 0,01 % (MR4,0) bzw. 0,0032 % (MR4,5). Die Fähigkeit, derart niedrige BCR-ABL1-Lasten quantitativ zu bestimmen, kann klinisch durchaus relevant sein, da Anwendungsbeobachtungen gezeigt haben, dass TKIs bei Patienten mit einem anhaltenden molekularen Ansprechen von MR4,5 sicher abgesetzt werden können.(4) Die Bestätigung dieser Ergebnisse in laufenden klinischen Prüfungen steht jedoch noch aus.

Die jüngsten Empfehlungen zur Definition des Ansprechens und zum Therapiemonitoring bei CML-Patienten, die mit TKIs behandelt werden, stammen von ELN-Experten.(3)

Mit Blick auf technische Aspekte wurden von internationalen Experten verschiedene Anstrengungen unternommen, um die Tests von BCR-ABL1-Mbcr und die Angabe der Ergebnisse zu harmonisieren.(5–7) Darüber hinaus wurde unter der Schirmherrschaft der WHO jüngst ein Referenzpanel validiert, das eine einfache Standardisierung der BCR-ABL1- Quantifizierung ermöglicht.(8)

# <span id="page-8-0"></span>Verfahrensprinzip

Die quantitative PCR (qPCR) ermöglicht die genaue Quantifizierung von PCR-Produkten in der exponentiellen Phase des PCR-Amplifikationsprozesses. qPCR-Daten können ohne Post-PCR-Verarbeitung mittels Echtzeit-Detektion der Fluoreszenzsignale während und/oder nach dem PCR-Testzyklus schnell erfasst werden, wodurch das Risiko einer Kontamination von PCR-Produkten drastisch reduziert wird. Bei den verfügbaren qPCR-Methoden lassen sich derzeit drei Haupttypen unterscheiden: qPCR-Analyse mit dem Farbstoff SYBR® Green I, qPCR-Analyse mit Hydrolyse-Sonden und qPCR-Analyse mit Hybridisierungssonden.

Dieser Assay beruht auf dem qPCR-Prinzip der Hydrolyse von Oligonukleotiden, die mit zwei Farbstoffen markiert sind. Während der PCR hybridisieren Forward- und Reverse-Primer an eine spezifische Sequenz. Das gleiche Gemisch enthält ein mit zwei Farbstoffen markiertes Oligonukleotid. Diese Sonde, die aus einem Oligonukleotid mit einem 5'-Reporter-Farbstoff und einem 3'-Quencher-Farbstoff stromabwärts besteht, hybridisiert im PCR-Produkt mit einer Zielsequenz. Die qPCR-Analyse mit Hydrolyse-Sonden nutzt die 5'→3'-Exonuklease-Aktivität der DNA-Polymerase des Bakteriums *Thermus aquaticus* (*Taq*). Bei intakter Sonde führt die Nähe des Reporter-Farbstoffs zum Quencher-Farbstoff zur Unterdrückung der Reporter-Fluoreszenz – ein Vorgang, der hauptsächlich auf dem Förster-Resonanzenergietransfer beruht.

Wenn die entsprechende Zielsequenz vorhanden ist, lagert sich die Sonde während der PCR spezifisch an eine Stelle zwischen dem Forward- und Reverse-Primer an. Die 5'→3'- Exonuklease-Aktivität der DNA-Polymerase führt nur dann zu einer Spaltung der Sonde zwischen dem Reporter und dem Quencher, wenn die Sonde mit der Zielsequenz hybridisiert. Die Sondenfragmente werden dann von der Zielsequenz verdrängt und die Polymerisation des Strangs wird fortgesetzt. Das 3'-Ende der Sonde ist blockiert, um eine Verlängerung der Sonde während der PCR zu verhindern [\(Abbildung 2\)](#page-9-0). Dieser Vorgang findet in jedem Zyklus statt und hat keinen störenden Einfluss auf die exponentielle Akkumulation des Produkts.

Ein Anstieg des Fluoreszenzsignals ist nur nachweisbar, wenn die Zielsequenz zur Sonde komplementär ist und somit bei der PCR amplifiziert wird. Eine nicht spezifische Amplifikation wird aus diesen Gründen nicht detektiert. Der Anstieg der Fluoreszenz ist daher direkt proportional zur Amplifikation der Zielsequenz, die während der PCR stattfindet.

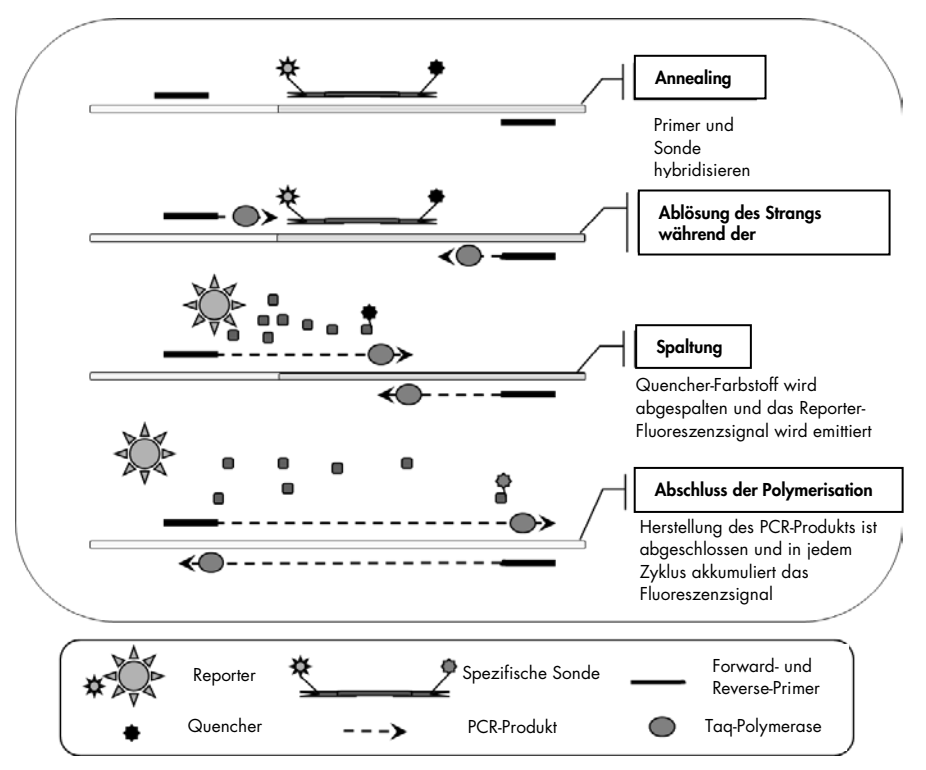

<span id="page-9-0"></span>Abbildung 2. Reaktionsprinzip. Die Gesamt-RNA wird einer reversen Transkription unterzogen und die gebildete cDNA wird durch PCR mit einem Paar spezifischer Primer und einer spezifischen, mit zwei Farbstoffen markierten internen Sonde (FAM™-BHQ®-1) amplifiziert. Die Sonde bindet bei jedem Annealing-Schritt der PCR an das Amplifikat. Wenn die *Taq*-Polymerase den an das Amplifikat gebundenen Primer verlängert, wird das 5'-Ende der Sonde abgelöst und

dann durch die 5'→3'-Exonuklease-Aktivität der *Taq*-DNA-Polymerase abgebaut. Die Spaltung wird so lange fortgesetzt, bis die verbleibende Sonde vom Amplifikat abschmilzt. Bei diesem Prozess werden der Fluorophor und der Quencher in die Lösung freigesetzt, sodass sie sich räumlich voneinander trennen und es zu einem Anstieg der FAM-Fluoreszenz und einer Abnahme der BHQ-1-Fluoreszenz kommt.

# <span id="page-10-0"></span>Im Lieferumfang enthaltene Materialien

# <span id="page-10-1"></span>Kit-Inhalt

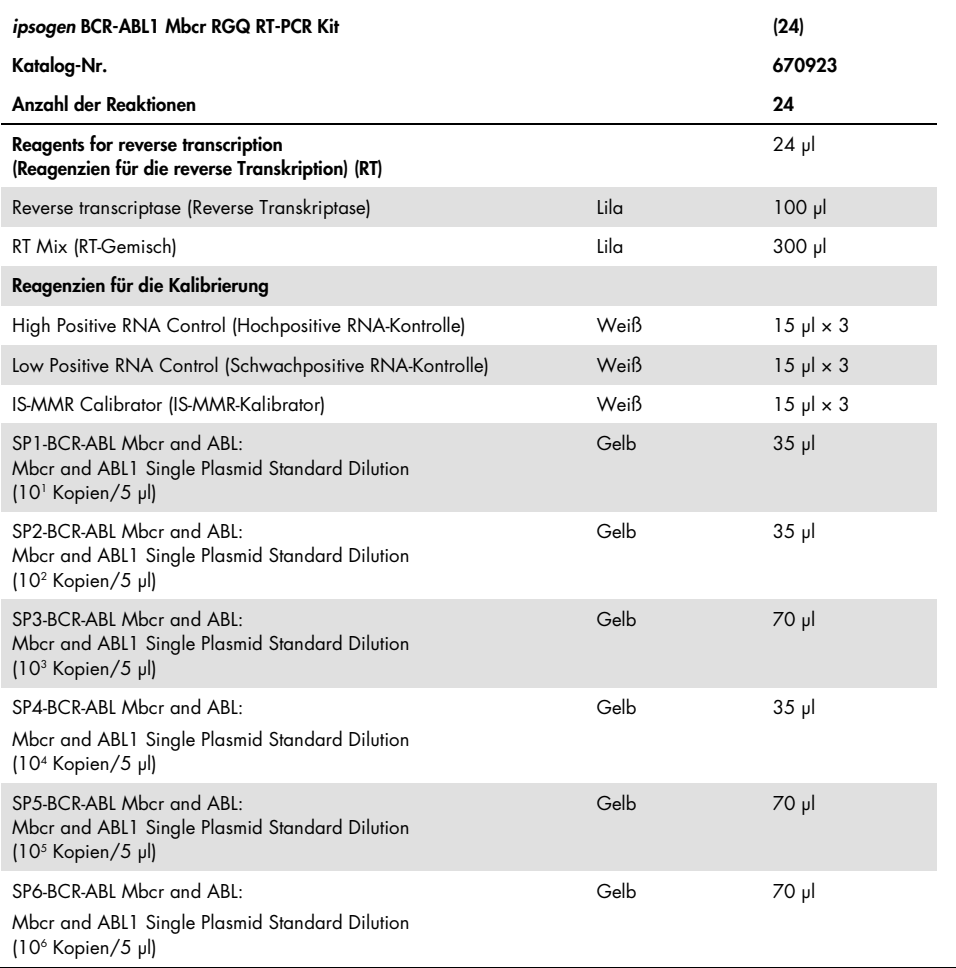

Fortsetzung der Tabelle auf der nächsten Seite

Fortsetzung der Tabelle von der vorhergehenden Seite

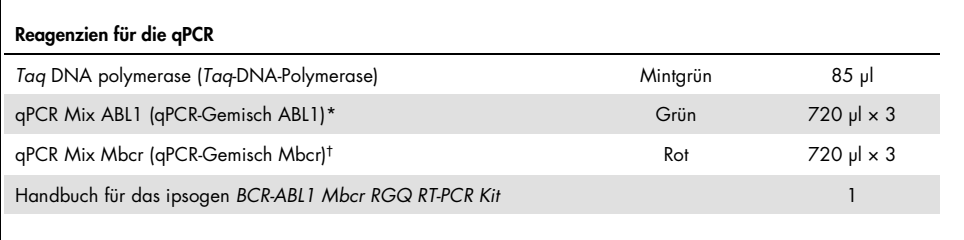

\* Enthält ein Gemisch aus spezifischen Reverse- und Forward-Primern für das ABL1-Kontrollgen und eine spezifische FAM-BHQ-1-Sonde.

† Enthält ein Gemisch aus spezifischen Reverse- und Forward-Primern für das BCR-ABL1-Mbcr-Fusionsgen und eine spezifische FAM-BHQ-1-Sonde.

# <span id="page-11-0"></span>Erforderliche, nicht im Lieferumfang enthaltene **Materialien**

Tragen Sie beim Umgang mit Chemikalien immer einen geeigneten Laborkittel, Einmalhandschuhe und eine Schutzbrille. Weitere Informationen können Sie den entsprechenden Sicherheitsdatenblättern (safety data sheets, SDS) entnehmen, die Sie vom jeweiligen Hersteller beziehen können.

#### Reagenzien für die Erythrozytenlyse

- Erythrocyte Lysis (EL) Buffer (Katalog-Nr. 79217)
- 14,3 M β-Mercaptoethanol[\\*](#page-11-1)

<span id="page-11-1"></span><sup>\*</sup> Die empfohlenen Chemikalien und die empfohlene Ausrüstung für die Erythrozytenlyse und RNA-Isolierung sind potenziell gefährlich. Sorgen Sie vor dem Gebrauch dafür, dass geeignete persönliche Schutzausrüstung vorhanden ist und Schutzmaßnahmen ergriffen wurden.

RNeasy® Midi Kit (Katalog-Nr. 75144)

#### Reagenzien für die Isolierung von Gesamt-RNA

- RNeasy Midi Kit (Katalog-Nr. 75144)
- Ethanol (70 %, 80 % und 96–100 %)
- Schritt der RNA-Aufreinigung und Aufkonzentrierung: RNeasy MinElute® Cleanup Kit (Katalog-Nr. 74204)
- Nukleasefreies Wasser (PCR-Qualität)

#### Verbrauchsmaterialien

- Nukleasefreie, aerosolbeständige, sterile PCR-Pipettenspitzen mit hydrophoben Filtern
- Nadel, 18–20 Gauge,[\\*](#page-12-0) zum Aufsetzen auf die RNase-freie Spritze
- Nukleasefreie 0,5-ml-oder 0,2-ml-Röhrchen
- Nukleasefreie 1,5-ml-oder 2-ml-Röhrchen
- 50-ml-Zentrifugenröhrchen
- Strip Tubes and Caps 0.1 ml für Rotor-Gene Q (Katalog-Nr. 981103 oder 981106)
- Eis

#### Geräte

- Pipetten\* für die PCR (1–10 µl; 10–100 µl; 100–1.000 µl)
- Tischzentrifuge\* mit Rotor für 0,2-ml- und 2-ml-Reaktionsröhrchen (geeignet für 8.000 *g* oder 10.000 U/min)
- Spektralphotometer\*
- <span id="page-12-0"></span>\* Stellen Sie sicher, dass die Geräte gemäß den Empfehlungen der Hersteller geprüft und kalibriert wurden.
- Laborzentrifuge\* mit Rotor für 15-ml- und 50-ml-Zentrifugenröhrchen (geeignet für 3.000–5.000 *g*), die Kühlung (4 °C) während der Zentrifugation erlaubt
- Thermomixer, beheizter Orbitalinkubator, Wärmeblock oder Wasserbad (für den Schritt der reversen Transkription)\*
- Rotor-Gene Q MDx 5plex HRM\* (Katalog-Nr. 9002032) und zugehöriges **Spezialmaterial** Hinweis: Rotor-Gene Q MDx 5plex HRM darf für den Schritt der reversen Transkription nicht verwendet werden.

Geräte für die qPCR mit manueller Analyse

Rotor-Gene Q Software, Version 2.1.0, oder höher Geräte für die qPCR mit automatischer Analyse

- Rotor-Gene AssayManager® Software, Version 2.1.x (x ≥ 0)
- Rotor-Gene AssayManager Gamma Plug-in v1.0.x (x ≥ 0)
- Assay-Profil ipsogen\_BCR-ABL1Mbcr(ABL)\_blood\_CE\_V1\_0\_x.iap (x≥1)

# <span id="page-14-0"></span>Warnungen und Vorsichtsmaßnahmen

Für in-vitro-diagnostische Anwendungen

# <span id="page-14-1"></span>Sicherheitshinweise

Tragen Sie beim Umgang mit Chemikalien immer einen geeigneten Laborkittel, Einmalhandschuhe und eine Schutzbrille. Weitere Informationen finden Sie in den jeweiligen Sicherheitsdatenblättern (SDS). In unserer Online-Sammlung der Sicherheitsdatenblätter unter www.qiagen.com/safety finden Sie zu jedem QIAGEN® Kit und zu jeder Kit-Komponente das jeweilige SDS als PDF-Datei, die Sie einsehen und ausdrucken können.

Alle chemischen und biologischen Materialien sind potenziell gefährlich. Die Proben sind potenziell infektiös und müssen als biologische Gefahrstoffe behandelt werden. Blut ist als potenziell infektiös zu betrachten. Beim Arbeiten mit Vollblut sind alle erforderlichen Vorsichtsmaßnahmen zu beachten, die von den Aufsichtsbehörden im jeweiligen Land empfohlen werden.

Die empfohlenen Chemikalien und die empfohlene Ausrüstung für die Erythrozytenlyse und RNA-Isolierung sind potenziell gefährlich. Sorgen Sie vor dem Gebrauch dafür, dass geeignete persönliche Schutzausrüstung vorhanden ist und Schutzmaßnahmen ergriffen wurden.

# <span id="page-14-2"></span>Allgemeine Vorsichtsmaßnahmen

Die Durchführung von qPCR-Tests setzt eine gute Laborpraxis voraus. Dazu gehört die Wartung der Ausrüstung, die ausschließlich für molekularbiologische Anwendungen zu verwenden ist und den Anforderungen aller geltenden Vorschriften und relevanten Normen entspricht. Die Bestandteile dieses Produkts reichen aus, um für jeden Assay 24 Reaktionen durchzuführen.

- Proben- und Testabfälle sind gemäß den örtlichen Sicherheitsbestimmungen zu entsorgen.
- Die Reagenzien des *ipsogen* BCR-ABL1 Mbcr RGQ RT-PCR Kits liegen in optimalen Verdünnungen vor. Die Reagenzien dürfen nicht weiter verdünnt werden, da dies zu einer Leistungsbeeinträchtigung führen kann.
- Alle im *ipsogen* BCR-ABL1 Mbcr RGQ RT-PCR Kit enthaltenen Reagenzien sind ausschließlich für die Verwendung mit den anderen Reagenzien aus demselben Kit vorgesehen. Tauschen Sie keine Reagenzien zwischen verschiedenen *ipsogen* BCR-ABL1 Mbcr RGQ RT-PCR Kits aus, da dies zu einer Leistungsbeeinträchtigung führen kann.
- Weitere Informationen zu Warnhinweisen, Vorsichtsmaßnahmen und Verfahren finden Sie in den Benutzerhandbüchern für den Rotor-Gene Q MDx 5plex HRM Thermocycler , den Rotor-Gene AssayManager v2.1 und für das Gamma Plug-in.
- Die Veränderung der Inkubationszeiten und/oder -temperaturen kann zu falschen oder widersprüchlichen Ergebnissen führen.
- Abgelaufene oder falsch gelagerte Komponenten dürfen nicht verwendet werden.
- Äußerste Vorsicht ist geboten, um beim Arbeiten mit Positivkontrollen eine Kreuzkontamination zu verhindern.
- Äußerste Vorsicht ist geboten, um eine Kontamination durch die Verschleppung von cDNA oder PCR-Produkten zu verhindern, was zu einem falsch-positiven Signal führen kann.
- Äußerste Vorsicht ist geboten, um eine Kontamination mit RNase oder DNase zu vermeiden, die zu einer Zersetzung von RNA- und cDNA-Templates führen kann.
- Warten Sie das Ende des Laufs ab, bevor Sie den Rotor-Gene Q MDx 5plex HRM Thermocycler öffnen.
- Ergreifen Sie alle Vorsichtsmaßnahmen, um sicherzustellen, dass die Proben korrekt analysiert werden. Achten Sie diesbezüglich besonders auf das korrekte Einsetzen der Proben, Beladungsfehler und Pipettierfehler.
- Achten Sie darauf, dass die Proben auf systematische Weise behandelt werden, um zur Gewährleistung der Rückverfolgbarkeit jederzeit eine korrekte Identifizierung zu ermöglichen.

Wir empfehlen daher Folgendes:

- Verwenden Sie nukleasefreie Laborgeräte (z. B. Pipetten, Pipettenspitzen, Reaktionsgefäße).
- Verwenden Sie für alle Pipettierschritte frische, aerosolbeständig Pipettenspitzen, um eine Kreuzkontamination von Proben und Reagenzien zu verhindern.
- Setzen Sie die Prä-PCR-Master-Mixe mit speziellen Materialien (Pipetten, Spitzen usw.) in einem speziellen Bereich an, an dem keine DNA-Matrizen (cDNA, Plasmid oder PCR-Produkte) gehandhabt werden.
- Führen Sie die Zugabe von Template in einer gesonderten Zone (vorzugsweise in einem separaten Raum) mit speziellen Materialien (Pipetten, Spitzen usw.) durch.

Sicherheitshinweise zu den für die Probenvorbereitung benötigten Reagenzien und Kits finden Sie in den entsprechenden Benutzerhandbüchern. Sicherheitshinweise zum RNeasy Midi Kit (Katalog-Nr. 75144) in Verbindung mit dem Buffer EL (Katalog-Nr. 79217) finden Sie im *Handbuch für das RNeasy Midi /Maxi Kit* und Sicherheitshinweise zum RNeasy MinElute Cleanup Kit (Katalog-Nr. 74204) im *Handbuch für das RNeasy MinElute Cleanup Kit*.

# <span id="page-16-0"></span>Lagerung und Handhabung der Reagenzien

### <span id="page-16-1"></span>Transportbedingungen

Das *ipsogen* BCR-ABL1 Mbcr RGQ RT-PCR Kit wird auf Trockeneis versendet. Wenn Bestandteile des *ipsogen* BCR-ABL1 Mbcr RGQ RT-PCR Kits beim Empfang nicht gefroren sind, die Umverpackung während des Transports geöffnet wurde oder die Lieferung keine Stückliste oder keine Reagenzien enthält, wenden Sie sich an den technischen Service von QIAGEN oder Ihren Vertriebspartner vor Ort (Kontaktinformationen siehe hintere Umschlagseite oder unter [www.qiagen.com](http://www.qiagen.com/)).

### <span id="page-17-0"></span>Lagerungsbedingungen

Das *ipsogen* BCR-ABL1 Mbcr RGQ RT-PCR Kit muss unmittelbar nach dem Empfang bei -30 °C bis -15 °C in einem Gefrierschrank mit konstanter Temperatur gelagert werden. qPCR-Gemische sind vor Lichteinwirkung zu schützen.

Informationen zur Lagerung der für die Probenvorbereitung benötigten Reagenzien und Kits finden Sie in den Handbüchern für das RNeasy Midi Kit (Katalog-Nr. 75144), den Buffer EL (Katalog-Nr. 79217) und das RNeasy MinElute Cleanup Kit (Katalog-Nr. 74204).

### <span id="page-17-1"></span>Stabilität

Bei Lagerung unter den angegebenen Lagerungsbedingungen ist das *ipsogen* BCR-ABL1 Mbcr RGQ RT-PCR Kit bis zum Ablauf des angegebenen Verfallsdatums stabil.

Nach dem Öffnen können die Reagenzien in der Originalverpackung bis zu dem auf der Verpackung angegebenen Verfallsdatum bei -30 °C bis -15 °C gelagert werden. Es dürfen maximal fünf Einfrier-/Auftauzyklen durchgeführt werden.

Informationen zur Stabilität der für die Probenvorbereitung benötigten Reagenzien und Kits finden Sie in den Handbüchern für das RNeasy Midi Kit (Katalog-Nr. 75144), den Buffer EL (Katalog-Nr. 79217) und das RNeasy MinElute Cleanup Kit (Katalog-Nr. 74204).

# <span id="page-17-2"></span>Lagerung und Handhabung der Proben

Das *ipsogen* BCR-ABL1 Mbcr RGQ RT-PCR Kit ist für RNA-Proben vorgesehen, die aus Vollblut extrahiert wurden. Alle Proben sind als potenziell gefährlich zu behandeln.

# <span id="page-18-0"></span>Vollblutproben

- Vollblutproben sollten mit Kalium-EDTA (K2-EDTA) antikoaguliert werden und können bis zur RNA-Extraktion maximal 4 Tage bei 2–8 °C aufbewahrt werden.
- Es darf kein gefrorenes Blut verwendet werden.
- Kennzeichnen, handhaben und lagern Sie Blutproben auf kontrollierte Weise und unter Einhaltung der lokal geltenden Vorschriften.

Hinweis: Beim Versand von Vollblutproben müssen die gleichen Bedingungen wie bei der Lagerung herrschen, um Temperaturschwankungen zu vermeiden.

### <span id="page-18-1"></span>RNA-Proben

- Aufgereinigte RNA kann nach der Isolierung bei -30 °C bis -15 °C oder bei niedrigeren Temperaturen (-90 °C bis -65 °C) aufbewahrt werden, wenn eine Langzeitlagerung erforderlich ist.
- Kennzeichnen, handhaben und lagern Sie RNA-Proben auf kontrollierte Weise und unter Einhaltung der geltenden Vorschriften.

Hinweis: Beim Versand von RNA-Proben müssen die gleichen Bedingungen wie bei der Lagerung herrschen, um Temperaturschwankungen bei der Lagerung und dem Versand zu vermeiden.

# <span id="page-19-0"></span>Verfahren

Gesamt-RNA ist aus 10 ml peripherem Vollblut aufzureinigen, das in EDTA-Röhrchen gesammelt wurde.

- Stellen Sie sicher, dass die für die Erythrozytenlyse, RNA-Isolierung und RNA-Aufkonzentrierung verwendeten Reagenzien nicht abgelaufen sind und unter den vorgeschriebenen Bedingungen transportiert und gelagert wurden.
- Verwenden Sie für die RNA-Aufreinigung aus peripherem Vollblut das RNeasy Midi Kit (Katalog-Nr. 75144) und Buffer EL (Katalog-Nr. 79217).

<span id="page-19-1"></span>Erythrozytenlyse-Protokoll für die Isolierung der Gesamtleukozyten aus Vollblut

Dieses Protokoll ist für die Isolierung der Gesamtleukozyten aus 10 ml humanem Vollblut mit Buffer EL (Katalog-Nr. 79217) vorgesehen.

Hinweis: Dieses Protokoll ist nicht für gefrorene Vollblutproben vorgesehen.

#### Wichtige Hinweise, die vor der Durchführung zu beachten sind

- Blut und Körperflüssigkeiten humanen Ursprungs sind generell als potenziell infektiös zu betrachten. Beim Arbeiten mit Vollblut sind alle erforderlichen Vorsichtsmaßnahmen zu beachten, die von den Aufsichtsbehörden im jeweiligen Land empfohlen werden.
- In RLT-Puffer (Buffer RLT) können sich bei der Lagerung Niederschläge bilden. Lösen Sie den Niederschlag ggf. durch Erwärmen auf und lagern Sie den Puffer dann bei Raumtemperatur.
- Der Schritt der Erythrozytenlyse ist auf Eis durchzuführen.

 Die Zentrifugationsschritte 3 und 5 dieses Protokolls sind in einer Standard-Laborzentrifuge bei 4 °C durchzuführen.

#### Wichtige Schritte, die vor der Durchführung auszuführen sind

- Setzen Sie den RLT-Puffer (im Lieferumfang des RNeasy Midi Kits) durch die Zugabe von β-Mercaptoethanol (β-ME) an: Geben Sie 10 µl β-ME je 1 ml RLT-Puffer hinzu.
- Der RLT-Puffer ist nach der Zugabe von β-ME 1 Monat lang stabil. Hinweis: β-ME ist toxisch und muss unter Verwendung geeigneter Schutzausrüstung in einem Abzug zugegeben werden. Hinweis: RLT-Puffer enthält Guanidinisothiocyanat, das in Kombination mit Bleiche hoch reaktive Verbindungen bilden kann. Es dürfen keine Bleichlösungen oder saure Lösungen direkt zum Probenvorbereitungsabfall gegeben werden.

#### Verfahren

- 1. Geben Sie 40 ml Buffer EL zu 10 ml Vollblut in einem einzelnen 50-ml-Zentrifugenröhrchen. Mischen Sie durch kurzes Überkopfdrehen.
- 2. Inkubieren Sie 15 Minuten lang auf Eis. Mischen Sie, indem Sie während der Inkubation zweimal kurz über Kopf drehen.

Hinweis: Die wolkige Suspension wird während der Inkubation durchsichtig, was die Lyse der Erythrozyten anzeigt.

3. Zentrifugieren Sie 10 Minuten lang bei 4 °C und 400 *g* und entsorgen Sie den gesamten Überstand. Bewahren Sie das Leukozytenpellet auf.

Hinweis: Die Leukozyten bilden bei der Zentrifugation ein Pellet. Achten Sie darauf, dass der gesamte Überstand entfernt wird. Spuren von zurückbleibenden Erythrozyten werden in den folgenden Schritten restlos entfernt.

Eine unvollständige Entfernung des Überstandes führt zur Hemmung der Lyse und Verdünnung des Lysats, wodurch die Bedingungen für die RNA-Bindung an die RNeasy-Membran beeinträchtigt werden. Beide Effekte können zu einer Abnahme der RNA-Ausbeute führen.

- 4. Geben Sie 20 ml Buffer EL zum Leukozytenpellet hinzu und resuspendieren Sie durch Aufund Abpipettieren.
- 5. Zentrifugieren Sie 10 Minuten lang bei 4 °C und 400 *g* und entsorgen Sie den gesamten Überstand. Bewahren Sie das Leukozytenpellet auf.

Hinweis: Die folgenden Zentrifugationsschritte (z. B. RNA-Isolierung) müssen bei 20– 25 °C durchgeführt werden.

6. Lockern Sie das Leukozytenpellet in 4 ml RLT-Puffer, versetzt mit β-ME, indem Sie mit dem Finger gegen das Röhrchen klopfen. Mischen Sie auf dem Vortexer oder durch Pipettieren.

Hinweis: Stellen Sie sicher, dass der RLT-Puffer vor dem Gebrauch mit β-ME versetzt wird.

7. Um einen vollständigen Zellaufschluss zu gewährleisten, verwenden Sie mindestens 45 Sekunden lang einen herkömmlichen Rotor-Stator-Homogenisator bei voller Drehzahl, bis die Probe vollständig homogen ist. Sie können die Probe auch 10 Sekunden lang auf dem Vortexer mischen und das Lysat dann mindestens 10-mal mit einer RNase-freien Spritze mit einer 18- bis 20-Gauge-Nadel aufziehen und wieder abgegeben.

Hinweis: Ein unvollständiger Zellaufschluss führt zu einer deutlich reduzierten Ausbeute infolge einer Verstopfung der RNeasy-Säule. Der Zellaufschluss mit einem Rotor-Stator-Homogenisator führt im Vergleich zu anderen Homogenisierungsmethoden im Allgemeinen zu einer höheren Ausbeute von Gesamt-RNA.

Hinweis: Die Proben können nach dem Zellaufschluss bei -90 °C bis -65 °C in Lysepuffer aufbewahrt werden. Gefrorene Proben sind mehrere Monate lang stabil.

### <span id="page-22-0"></span>Isolierung von Gesamt-RNA

Dieses Protokoll ist für die Isolierung zellulärer Gesamt-RNA aus homogenisiertem Leukozytenlysat vorgesehen, das in 4 ml RLT/β-ME resuspendiert wurde.

#### Wichtige Hinweise, die vor der Durchführung zu beachten sind

- Ein DNase-Verdau ist nicht erforderlich, da die DNA mit Hilfe der RNeasy-Kieselgelmembran nahezu vollständig entfernt wird.
- RLT-Puffer und RW1-Puffer (Buffer RW1) enthalten ein Guanidinsalz und sind somit nicht mit bleichehaltigen Desinfektionsreagenzien verträglich. Guanidin ist ein Reizstoff. Ergreifen Sie bei der Handhabung geeignete Sicherheitsmaßnahmen und tragen Sie Schutzhandschuhe.
- Die RNA-Isolation nach dem RNeasy-Protokoll muss bei Raumtemperatur durchgeführt werden. Gehen Sie bei der Durchführung zügig vor.
- Alle Zentrifugationsschritte sind bei 20–25 °C durchzuführen. Achten Sie darauf, dass die Zentrifuge nicht auf Temperaturen unterhalb 20 °C abgekühlt wird.
- Bei jedem Zentrifugationsschritt muss das gesamte Volumen die Säule passieren. Die Zentrifugation muss u. U. wiederholt werden.

#### Wichtige Schritte, die vor der Durchführung auszuführen sind

- Lassen Sie das Leukozytenlysat vor Beginn der RNA-Isolation ggf. bei Raumtemperatur auftauen.
- Setzen Sie pro Probe 4 ml 70%iges Ethanol an.
- Der RPE-Puffer (RPE Buffer) liegt als Konzentrat vor. Geben Sie vor dem ersten Gebrauch wie auf der Flasche angegeben 4 Volumeneinheiten Ethanol (96–100 %) zu, um eine Gebrauchslösung herzustellen.

#### Verfahren

1. Geben Sie 4 ml 70%iges Ethanol zum Lysat zu und mischen Sie gründlich durch kräftiges Schütteln. Es darf nicht zentrifugiert werden.

Hinweis: Nach der Zugabe von Ethanol können sich sichtbare Niederschläge bilden. Lösen Sie die Niederschläge durch kräftiges Schütteln auf und fahren Sie sofort mit Schritt 2 fort. Unzureichendes Auflösen des Niederschlags kann zu einer DNA-Kontamination und somit zu einer verunreinigten Gesamt-RNA-Probe führen.

2. Geben Sie die Probe einschließlich des möglicherweise gebildeten Niederschlags auf eine RNeasy Midi-Säule, die sich in einem 15-ml-Zentrifugenröhrchen (im Lieferumfang enthalten) befindet. Verschließen Sie das Röhrchen vorsichtig und zentrifugieren Sie 5 Minuten lang bei 4.000 *g*. Entsorgen Sie das Eluat.

Hinweis: Das maximale Aufgabevolumen beträgt 4 ml. Wenn das Volumen größer ist als 4,0 ml, geben Sie nacheinander Aliquots auf die RNeasy-Säule und zentrifugieren Sie wie oben beschrieben. Verwerfen Sie das Eluat nach jedem Zentrifugationsschritt.

Verwenden Sie wieder das Zentrifugenröhrchen aus Schritt 3.

3. Geben Sie 4 ml RW1-Puffer auf die RNeasy-Säule auf. Verschließen Sie das Zentrifugenröhrchen vorsichtig und zentrifugieren Sie 5 Minuten lang bei 4.000 *g*, um die Säule zu waschen. Entsorgen Sie das Eluat.

Hinweis: Das Eluat enthält RLT- oder RW1-Puffer und ist somit nicht mit Bleiche verträglich.

Verwenden Sie wieder das Zentrifugenröhrchen aus Schritt 4.

4. Geben Sie 2,5 ml RPE-Puffer auf die RNeasy-Säule. Verschließen Sie das Zentrifugenröhrchen vorsichtig und zentrifugieren Sie 2 Minuten lang bei 4.000 *g*, um die Säule zu waschen.

Hinweis: Der RPE-Puffer liegt als Konzentrat vor. Stellen Sie sicher, dass vor dem Gebrauch Ethanol zum RPE-Puffer zugegeben wird.

Verwenden Sie wieder das Zentrifugenröhrchen aus Schritt 5. Das Eluat muss nicht verworfen werden.

5. Geben Sie weitere 2,5 ml RPE-Puffer auf die RNeasy-Säule. Verschließen Sie das Zentrifugenröhrchen vorsichtig und zentrifugieren Sie 5 Minuten lang bei 4.000 *g*, um die RNeasy-Kieselgelmembran zu trocknen.

Hinweis: Die RNeasy-Membran muss unbedingt getrocknet werden, da Ethanolrückstände die nachgelagerten Reaktionen stören können. Durch diese Zentrifugation wird sichergestellt, dass bei der Elution kein Ethanol verschleppt wird.

Hinweis: Nehmen Sie die RNeasy-Säule nach der Zentrifugation vorsichtig aus dem Zentrifugenröhrchen heraus, so dass die Säule das Eluat nicht berührt, da dies zu einer Verschleppung von Ethanol führen könnte.

- 6. Überführen Sie die RNeasy-Säule zum Eluieren in ein neues 15-ml-Sammelröhrchen (im Lieferumfang enthalten). Pipettieren Sie 200 µl RNase-freies Wasser direkt auf die RNeasy-Kieselgelmembran. Verschließen Sie das Röhrchen vorsichtig. Lassen Sie es 1 Minute lang stehen und zentrifugieren Sie dann 3 Minuten lang bei 4.000 *g*.
- 7. Wiederholen Sie den Elutionsschritt (Schritt 6) mit dem Eluat aus Schritt 6 und zentrifugieren Sie dann 5 Minuten lang bei 4.000 *g*.

Hinweis: RNA kann zur Langzeitlagerung bei -90 °C bis -65 °C aufbewahrt werden.

### <span id="page-24-0"></span>Qualifizierung und Quantifizierung der RNA

Die Assayqualität hängt weitgehend von der Qualität der eingesetzten RNA ab. Wir empfehlen, die aufgereinigte RNA vor der Analyse mittels Agarose-Gelelektrophorese oder Spektrophotometrie zu analysieren.

- Das Spektralphotometer sollte mit einer Leerprobe aus nukleasefreiem Wasser in PCR-Qualität kalibriert werden.
- Eine optische Dichte von 1,0 bei 260 nm entspricht ungefähr 40 µg/ml einzelsträngiger RNA.
- Ein OD260/OD280-Verhältnis zwischen 1,8 und 2,1 zeigt hochreine RNA an.

Die RNA-Konzentration muss für den RT-Schritt 200 ng/µl betragen. Wenn die RNA-Konzentration im Eluat unter 200 ng/µl liegt, muss sie mit dem RNeasy MinElute Cleanup Kit (QIAGEN, Katalog-Nr. 74204) erhöht werden.

Liegt die RNA-Konzentration im Eluat über der Obergrenze, ist die Konzentration mit RNasefreiem Wasser auf 200 ng/µl einzustellen.

Hinweis: Überprüfen Sie die RNA-Konzentration nach der Normalisierung.

### <span id="page-25-0"></span>RNA-Konzentration

Dieses Protokoll ist für die Aufkonzentrierung von RNA optimiert.

#### Wichtige Hinweise, die vor der Durchführung zu beachten sind

- Ein DNase-Verdau ist nicht erforderlich, da die DNA mit Hilfe der RNeasy MinElute-Kieselgelmembran nahezu vollständig entfernt wird.
- RLT-Puffer enthält ein Guanidinsalz und ist somit nicht mit bleichehaltigen Desinfektionsreagenzien verträglich.
- Alle Schritte des Verfahrens sind bei Raumtemperatur (15–25 °C) durchzuführen. Gehen Sie bei der Durchführung zügig vor.
- Führen Sie alle Zentrifugationsschritte bei 20–25 °C in einer Standard-Mikrozentrifuge durch. Achten Sie darauf, dass die Zentrifuge nicht auf unter 20 °C abgekühlt wird.
- In RLT-Puffer können sich bei der Lagerung Niederschläge bilden. Lösen Sie den Niederschlag ggf. durch Erwärmen auf und lagern Sie den Puffer dann bei Raumtemperatur (15–25 °C).

#### Wichtige Schritte, die vor der Durchführung auszuführen sind

Setzen Sie für jede aufzukonzentrierende RNA-Probe 500 ul 80%iges Ethanol an.

- Der RPE-Puffer liegt als Konzentrat vor. Geben Sie vor dem ersten Gebrauch wie auf der Flasche angegeben 4 Volumeneinheiten Ethanol (96–100 %) zu, um eine Gebrauchslösung herzustellen.
- Äquilibrieren Sie die Säulen vor Beginn auf Raumtemperatur.
- Messen Sie das Volumen der zu behandelnden Proben ab und stellen Sie es so ein, dass das endgültige Probenvolumen 200 µl beträgt.

#### Verfahren

- 1. Stellen Sie die Probe mit RNase-freiem Wasser auf ein Volumen von 200 µl ein, geben Sie 700 µl RLT-Puffer zu und mischen Sie gründlich.
- 2. Geben Sie 500 µl 96–100%iges Ethanol zur verdünnten RNA zu und mischen Sie gründlich durch Pipettieren. Es darf nicht zentrifugiert werden. Fahren Sie sofort mit Schritt 3 fort.
- 3. Setzen Sie eine RNeasy MinElute Spin-Säule in ein 2-ml-Sammelröhrchen (im Lieferumfang enthalten) und überführen Sie maximal 700 µl Probe in die Spin-Säule. Schließen Sie vorsichtig den Deckel und zentrifugieren Sie 15 Sekunden lang bei ≥ 8.000 *g* (≥ 10.000 U/min). Entsorgen Sie das Eluat. Überführen Sie die evtl. verbliebene Probe (max. 700 µl) und wiederholen Sie die Zentrifugation. Entsorgen Sie das Eluat.

Hinweis: Das Eluat enthält RLT-Puffer und ist somit nicht mit Bleiche verträglich. Beachten Sie die Sicherheitshinweise unter ["Warnungen und Vorsichtsmaßnahmen"](#page-14-0) auf Seite [15.](#page-14-0)

- 4. Stellen Sie die RNeasy MinElute Spin-Säule in ein neues 2-ml-Sammelröhrchen (im Lieferumfang enthalten).
- 5. Geben Sie 500 µl RPE-Puffer auf die Spin-Säule. Schließen Sie vorsichtig den Deckel und zentrifugieren Sie 15 Sekunden lang bei ≥ 8.000 *g* (≥ 10.000 U/min), um die Membran der Spin-Säule zu waschen. Entsorgen Sie das Eluat.

Hinweis: Der RPE-Puffer liegt als Konzentrat vor. Stellen Sie sicher, dass vor dem Gebrauch Ethanol zum RPE-Puffer zugegeben wird.

Verwenden Sie wieder das Sammelröhrchen aus Schritt 6.

6. Geben Sie 500 µl 80%iges Ethanol auf die RNeasy MinElute Spin-Säule. Schließen Sie vorsichtig den Deckel und zentrifugieren Sie 2 Minuten lang bei ≥ 8.000 *g* (≥ 10.000 U/min), um die Membran der Spin-Säule zu waschen. Entsorgen Sie das Eluat und das Sammelröhrchen.

Hinweis: Das Eluat enthält RLT-Puffer und ist somit nicht mit Bleiche verträglich.

Hinweis: Nehmen Sie die RNeasy MinElute Spin-Säule nach der Zentrifugation vorsichtig aus dem Sammelröhrchen heraus und achten Sie darauf, dass die Säule dabei nicht mit dem Eluat in Berührung kommt. Anderenfalls könnte es zu einer Verschleppung von Ethanol kommen.

- 7. Stellen Sie die RNeasy MinElute Spin-Säule in ein neues 2-ml-Sammelröhrchen (im Lieferumfang enthalten).
- 8. Öffnen Sie den Deckel der Spin-Säule und zentrifugieren Sie 5 Minuten lang bei maximaler Drehzahl. Entsorgen Sie das Eluat und das Sammelröhrchen. Um zu vermeiden, dass die Deckel der Spin-Säulen beschädigt werden, stellen Sie die Spin-Säulen so in die Zentrifuge, dass zwischen den Säulen mindestens eine leere Position vorhanden ist. Richten Sie die Deckel so aus, dass sie gegen die Drehrichtung des Rotors zeigen (wenn sich der Rotor also im Uhrzeigersinn dreht, müssen die Deckel gegen den Uhrzeigersinn zeigen und umgekehrt).

Die Membran der Spin-Säule muss unbedingt getrocknet werden, da Ethanolrückstände die nachgelagerten Reaktionen stören können. Durch das Zentrifugieren der Spin-Säulen mit geöffneten Deckeln wird sichergestellt, dass bei der RNA-Elution kein Ethanol verschleppt wird.

- 9. Stellen Sie die RNeasy MinElute Spin-Säule in ein neues 1,5-ml-Sammelröhrchen (im Lieferumfang enthalten).
- 10.Geben Sie 20 µl RNase-freies Wasser direkt in die Mitte der Spin-Säulen-Membran. Schließen Sie den Deckel vorsichtig und zentrifugieren Sie 1 Minute lang bei maximaler Drehzahl, um die RNA zu eluieren.
- 11.Stellen Sie die Proben nach Abschluss der Elution auf Eis.

12.Messen Sie das Volumen der zu behandelnden Proben und stellen Sie die Endkonzentration auf 200 ng/µl ein.

Weitere Informationen finden Sie unter ["Qualifizierung und Quantifizierung der RNA"](#page-24-0) auf Seite [25.](#page-24-0)

### <span id="page-28-0"></span>Reverse Transkription

#### Wichtige Schritte, die vor der Durchführung auszuführen sind

 Tauen Sie alle benötigten Komponenten auf – mit Ausnahme der reversen Transkriptase, die bei Nichtgebrauch im Gefrierschrank aufbewahrt werden muss. Stellen Sie die Röhrchen mit den aufzutauenden Komponenten auf Eis.

Hinweis: Begrenzen Sie die Auftauzeit auf 30 Minuten, um eine Zersetzung des Materials zu verhindern.

- Reinigen Sie den Arbeitsbereich, der für die Herstellung des RT-Gemisches vorgesehen ist, um sicherzustellen, dass es nicht zur Kontamination durch Template oder Nuklease kommt.
- Mischen Sie gründlich, indem Sie RT-Reagenzien, RNA-Proben, Positivkontrollen und den IS-MMR-Kalibrator in ihren Röhrchen jeweils 10-mal auf- und abpipettieren, und zentrifugieren Sie kurz vor dem Gebrauch. Bewahren Sie die Röhrchen anschließend auf Eis auf.
- Die RT-Negativkontrolle während des Schritts der reversen Transkription mit nukleasefreiem Wasser in PCR-Qualität angesetzt.
- Die benötigte Aufgabemenge beträgt 3 µg RNA pro Probe.
- Das *ipsogen* BCR-ABL1 Mbcr RGQ RT-PCR Kit enthält ausreichend Reagenzien für drei Läufe mit acht Proben.

#### Verfahren

- 1. Inkubieren Sie 15 µl jeder Probe, Positivkontrollen (hoch- und schwachpositive Kontrolle), Wasser (für die RT-Negativkontrolle) und IS-MMR-Kalibrator 5 Minuten lang bei 65 °C. Geben Sie die Komponenten anschließend sofort zum Kühlen mindestens 5 Minuten lang auf Eis.
- 2. Zentrifugieren Sie kurz (ungefähr 5 Sekunden lang), damit sich die Flüssigkeit unten am Boden des Röhrchens sammelt. Bewahren Sie die Röhrchen anschließend auf Eis auf.
- 3. Setzen Sie je nach der Anzahl der zu verarbeitenden Proben, Kontrollen und Kalibratoren das folgende RT-Gemisch an [\(Tabelle 1\)](#page-29-0).

Hinweis: Das Endvolumen muss pro Reaktion 25 µl betragen.

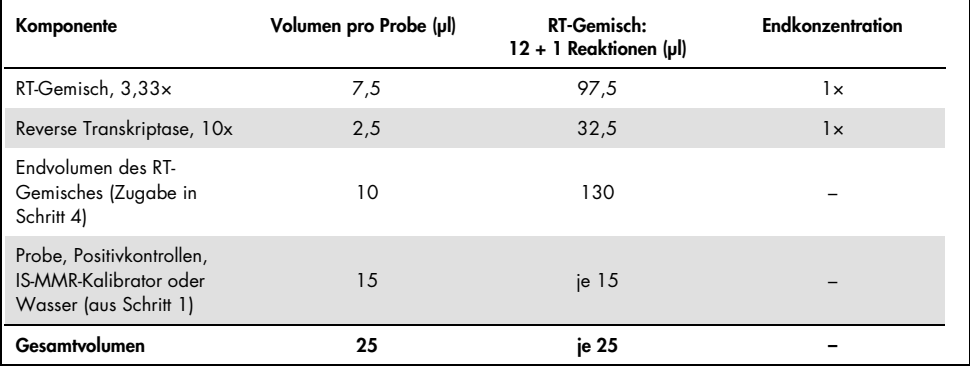

#### <span id="page-29-0"></span>Tabelle 1. Herstellung des PT-Gemisches

- 4. Pipettieren Sie je 10 µl RT-Gemisch in alle gekennzeichneten Röhrchen, die RNA-Probe, Positivkontrollen, Wasser oder Kalibrator (aus Schritt 3) enthalten.
- 5. Mischen Sie gründlich durch 10-maliges Auf- und Abpipettieren und zentrifugieren Sie kurz (ungefähr 5 Sekunden lang), um die Flüssigkeit unten am Boden des Röhrchens zu sammeln.

Hinweis: Stellen Sie alle RT-Reagenzien des *ipsogen* BCR-ABL1 Mbcr RGQ RT-PCR Kits nach der Vorbereitung der Reaktionen wieder in den Gefrierschrank, um eine Zersetzung des Materials zu verhindern.

6. Setzen Sie die Röhrchen in den Thermocycler und stellen Sie das Programm für die reverse Transkription ein [\(Tabelle 2\).](#page-30-0)

| Schritt                                              | Parameter                                                 |
|------------------------------------------------------|-----------------------------------------------------------|
| Reverse transcription 1<br>(Reverse Transkription 1) | Temperature (Temperatur): 25°C<br>Time (Zeit): 10 Minuten |
| Reverse transcription 2<br>(Reverse Transkription 2) | Temperature (Temperatur): 46°C<br>Time (Zeit): 45 Minuten |
| Inactivation (Inaktivierung)                         | Temperature (Temperatur): 85°C<br>Time (Zeit): 5 Minuten  |
| Cooling (Kühlung)                                    | Temperature (Temperatur): 4°C<br>Time (Zeit): 5 Minuten   |
|                                                      |                                                           |

<span id="page-30-0"></span>Tabelle 2. Temperaturprofil für die reverse Transkription

7. Zentrifugieren Sie nach Abschluss des Programms kurz (ungefähr 5 Sekunden lang), damit sich die Flüssigkeit unten am Boden des Röhrchens sammelt. Bewahren Sie die Röhrchen bis zur Durchführung der qPCR auf Eis oder bei -20 °C auf.

### <span id="page-31-0"></span>Manuelle Analyse: qPCR auf dem Rotor-Gene Q MDx 5plex HRM Thermocycler mit einem Rotor für 72-Röhrchen mit RGQ-Software

Wir empfehlen, alle Messungen wie in [Tabelle 3](#page-31-1) beschrieben in Doppelbestimmungen durchzuführen. Mit dem Kit können bei derselben Analyse acht cDNA-Proben in Doppelbestimmungen gleichzeitig getestet werden. Mit dem *ipsogen* BCR-ABL1 Mbcr RGQ RT-PCR Kit können drei Analysen durchgeführt werden.

| Probe                             | Reaktionen                                              |
|-----------------------------------|---------------------------------------------------------|
| Mit qPCR Mix ABL1 (34 Reaktionen) |                                                         |
| 8 cDNA-Proben                     | $8 \times 2$ Reaktionen                                 |
| 1 hochpositive cDNA-Kontrolle     | 2 Reaktionen                                            |
| 1 schwachpositive cDNA-Kontrolle  | 2 Reaktionen                                            |
| 1 cDNA-IS-MMR-Kalibrator          | 2 Reaktionen                                            |
| Einzelplasmid-Standards           | $4 \times 2$ Reaktionen<br>(SP3, SP4, SP5 und SP6)      |
| RT-Negativkontrolle               | 2 Reaktionen                                            |
| Wasserkontrolle                   | 2 Reaktionen                                            |
| Mit qPCR Mix Mbcr (34 Reaktionen) |                                                         |
| 8 cDNA-Proben                     | $8 \times 2$ Reaktionen                                 |
| 1 hochpositive cDNA-Kontrolle     | 2 Reaktionen                                            |
| 1 schwachpositive cDNA-Kontrolle  | 2 Reaktionen                                            |
| 1 cDNA-IS-MMR-Kalibrator          | 2 Reaktionen                                            |
| Einzelplasmid-Standards           | $5 \times 2$ Reaktionen<br>(SP1, SP2, SP3, SP5 und SP6) |
| Wasserkontrolle                   | 2 Reaktionen                                            |

<span id="page-31-1"></span>Tabelle 3. Anzahl der Reaktionen für den Rotor-Gene Q Thermocycler mit einem Rotor für 72 Röhrchen

#### Einrichten von Ladeblock und Rotor

Wir empfehlen, mindestens acht cDNA-Proben in derselben Analyse zu testen, um eine optimale Nutzung von Standards, Primer- und Sondengemischen zu gewährleisten. Die Rotoranordnung einer Beispielanalyse ist in [Abbildung](#page-32-0) 3 dargestellt.

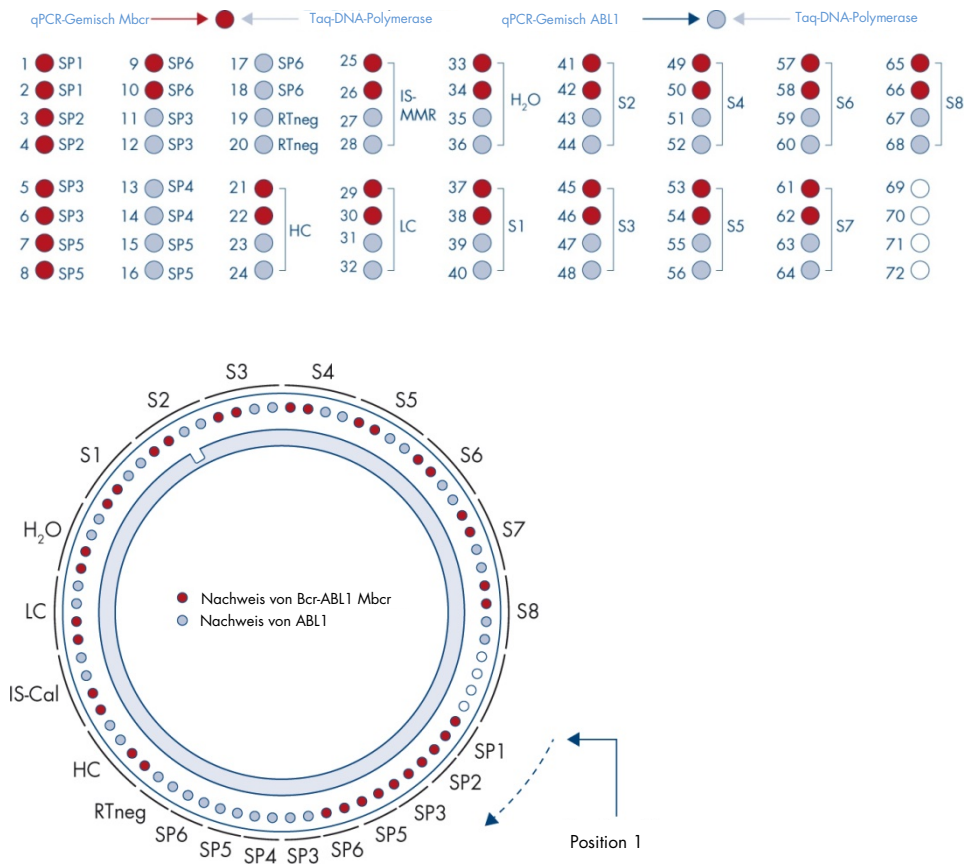

<span id="page-32-0"></span>Abbildung 3. Rotoranordnung für die verschiedenen Analysen. SP1–SP6: BCR-ABL1-Mbcr- und ABL1-Standards; RTneg: RT-Negativkontrolle; IS-Kal: IS-MMR-Kalibrator; HC: Hochpositive Kontrolle; LC: Schwachpositive Kontrolle; H2O: Wasserkontrolle; S1–S8: cDNA-Proben.

Hinweis: Besetzen Sie alle freien Positionen mit leeren Röhrchen. Die Zahlen stehen für die Positionen im Ladeblock und geben die endgültige Rotorposition an.

#### Einrichten der qPCR

#### Wichtige Schritte, die vor der Durchführung auszuführen sind

 Tauen Sie alle benötigten Komponenten auf – mit Ausnahme der *Taq*-DNA-Polymerase, die bei Nichtgebrauch im Gefrierschrank aufbewahrt werden muss. Stellen Sie die Röhrchen mit den aufzutauenden Komponenten auf Eis.

Hinweis: Begrenzen Sie die Auftauzeit auf 30 Minuten, um eine Zersetzung des Materials zu verhindern.

- Reinigen Sie den Arbeitsbereich, der für die Herstellung des PCR-Gemisches vorgesehen ist, um sicherzustellen, dass es nicht zur Kontamination durch Template oder Nuklease kommt.
- Mischen Sie gründlich, indem Sie die Röhrchen mit dem ABL1-qPCR-Gemisch und dem Mbcr-qPCR-Gemisch 10-mal auf- und abpipettieren, und zentrifugieren Sie kurz vor dem Gebrauch. Bewahren Sie die Röhrchen anschließend auf Eis auf.

#### Verfahren

1. Stellen Sie den PCR-Master-Mix entsprechend der Anzahl der zu verarbeitenden Proben her.

In [Tabelle 4](#page-34-0) ist das Pipettierschema für die Herstellung eines Reagenzgemischs dargestellt. Die Werte sind so berechnet, dass am Ende ein Reaktionsvolumen von insgesamt 25 µl erreicht wird. Stellen Sie unter Verwendung derselben Primer und desselben Sondengemisches (entweder qPCR-Gemisch ABL1 oder qPCR-Gemisch Mbcr) je nach der Anzahl der Reaktionen ein Vorgemisch her. Zusätzliches Volumen ist eingerechnet, um Pipettierfehler auszugleichen.

Hinweis: Eine Verwendung von Reaktionsvolumina (Reaktionsgemisch plus Probe) unter 25 µl wird nicht empfohlen.

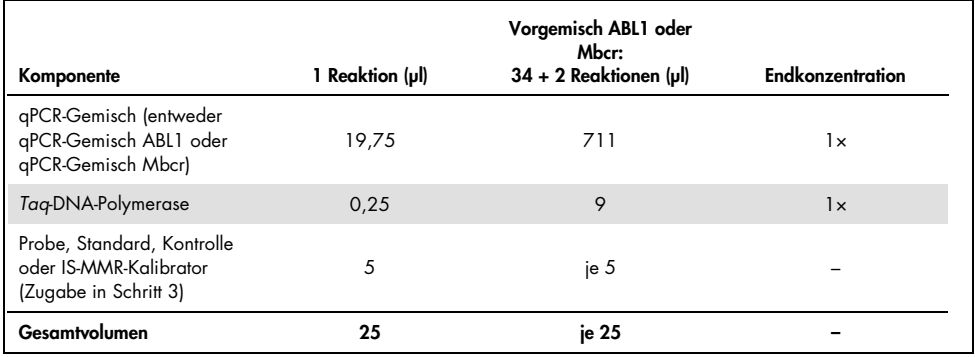

#### <span id="page-34-0"></span>Tabelle 4. Herstellung des PCR-Master-Mix

- 2. Geben Sie 20 µl qPCR-Vorgemisch in jedes 0,1-ml-Röhrchen für Rotor-Gene Q.
- 3. Geben Sie 5 µl RT-Produkt (cDNA) aus dem Schritt der reversen Transkription (siehe ["Reverse Transkription"](#page-28-0) auf Seite [29\)](#page-28-0), 5 µl Standards, 5 µl Kontrollen oder IS-MMR-Kalibrator gemäß der in [Abbildung 4](#page-41-0) dargestellten Probenkonfiguration zu (Gesamtvolumen 25 µl).
- 4. Mischen Sie den Inhalt vorsichtig durch Auf- und Abpipettieren.

#### Vorbereiten des Rotor-Gene MDx Instruments und Starten des qPCR-Laufs

- 1. Setzen Sie die Röhrchen in den Adapter, der mit dem Gerät mitgeliefert wird. Hinweis: Nicht verwendete Positionen müssen mit leeren Röhrchen gefüllt werden.
- 2. Setzen Sie den Schließring auf die Röhrchen auf und drücken Sie ihn fest, um die Röhrchen zu verschließen.
- 3. Laden Sie den gefüllten Adapter in den Rotor-Gene Q MDx 5plex HRM Thermocycler.

4. Programmieren Sie den Rotor-Gene Q MDx 5plex HRM Thermocycler mit dem Temperaturzyklusprogramm wie in [Tabelle 5](#page-35-0) angegeben.

Hinweis: Stellen Sie alle Komponenten des *ipsogen* BCR-ABL1 Mbcr RGQ RT-PCR Kits wieder in den Gefrierschrank, um eine Zersetzung des Materials zu verhindern.

<span id="page-35-0"></span>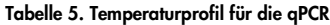

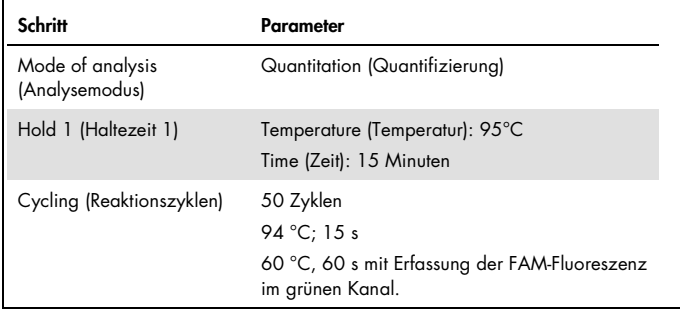

- 5. Klicken Sie im Dialogfeld "New Run Wizard" (Assistent für neue Läufe) auf "Gain Optimisation" (Verstärkungsoptimierung), um das Dialogfeld "Auto-Gain Optimisation Setup" (Einrichtung der automatischen Verstärkungsoptimierung) zu öffnen. Stellen Sie sicher, dass für den Bereich des grünen Kanals "Min Reading" (Min. Messwert) auf "5 Fl", "Max Reading" (Max. Messwert) auf "10 Fl" und der zulässige Verstärkungsbereich auf -10 bis 10 eingestellt ist.
- 6. Aktivieren Sie das Kontrollkästchen "Perform Optimisation Before 1st Acquisition" (Optimierung vor der 1. Erfassung durchführen) und schließen Sie das Dialogfeld "Auto-Gain Optimisation Setup" (Einrichtung der automatischen Verstärkungsoptimierung).
- 7. Starten Sie das Temperaturzyklusprogramm.
- 8. Erstellen Sie sowohl für ABL1 als auch für Mbcr Untergruppen, indem Sie die Felder im Fenster "Edit samples" (Proben bearbeiten) bearbeiten.
9. Nach Abschluss der Reaktionszyklen wählen Sie "Options" (Optionen) und "Crop Start Cycles" (Erste Zyklen löschen) aus. Löschen Sie die Daten vor Zyklus 10. Wählen Sie anschließend "Analysis" (Analyse) und "Cycling A. Green from 10" (Zyklus A. Grün von 10) aus, im Bericht als "left threshold = 10.00" (Linker Schwellenwert = 10,00) angegeben.

10.Gehen Sie sowohl für ABL1 als auch für Mbcr wie folgt vor:

- Wenn das Fenster "Calculate Automatic Threshold" (Automatischen Schwellenwert berechnen) angezeigt wird, klicken Sie auf "Cancel" (Abbrechen).
- Legen Sie einen Schwellenwert von 0,03 fest (unten rechts im Fenster).
- Wählen Sie als Normalisierungsmethode für den Bericht "Dynamic Tube" (Dynamisches Röhrchen) und wählen Sie "Slope Correct" (Steigungskorrektur) aus, um die Störsignalsteigung zu korrigieren.
- Stellen Sie sicher, dass "Outlier Removal" (Ausreißer entfernen) auf 0 % (entspricht dem NTC-Schwellenwert) eingestellt und "Reaction Efficiency Threshold" (Reaktionseffizienzschwellenwert) deaktiviert ist.
- Stellen Sie die Grafik auf den linearen Bereich und auf "Auto-Scale" (Automatische Skalierung) ein.
- Klicken Sie mit der rechten Maustaste auf das Fenster, in dem die Amplifikationskurven angezeigt werden, und stellen Sie sicher, dass "Digital filter" (Digitaler Filter) auf "Light" (Hell) eingestellt ist.
- Wählen Sie (rechts vom Fenster) die Option "named on" (Mit Benennung) aus, um sicherzustellen, dass alle Proben angezeigt werden.

Stellen Sie nach der Durchführung aller Schritte sicher, dass Rohdaten aufgezeichnet wurden, und fahren Sie mit der im Folgenden beschriebenen Ergebnisanalyse fort (siehe ["Prinzip der Datenanalyse"](#page-48-0) auf Seite [49\)](#page-48-0).

# Automatische Analyse: qPCR auf dem Rotor-Gene Q MDx 5plex HRM Thermocycler mit einem Rotor für 72-Röhrchen mit RGAM-Software

Wir empfehlen, alle Messungen wie in [Tabelle 6](#page-37-0) beschrieben in Doppelbestimmungen durchzuführen. Mit dem Kit können bei derselben Analyse acht cDNA-Proben in Doppelbestimmungen gleichzeitig getestet werden. Mit dem *ipsogen* BCR-ABL1 Mbcr RGQ RT-PCR Kit können drei Analysen durchgeführt werden.

| Probe                             | Reaktionen                                              |
|-----------------------------------|---------------------------------------------------------|
| Mit qPCR Mix ABL1 (34 Reaktionen) |                                                         |
| 8 cDNA-Proben                     | $8 \times 2$ Reaktionen                                 |
| 1 hochpositive cDNA-Kontrolle     | 2 Reaktionen                                            |
| 1 schwachpositive cDNA-Kontrolle  | 2 Reaktionen                                            |
| 1 cDNA-IS-MMR-Kalibrator          | 2 Reaktionen                                            |
| Einzelplasmid-Standards           | $4 \times 2$ Reaktionen<br>(SP3, SP4, SP5 und SP6)      |
| RT-Negativkontrolle               | 2 Reaktionen                                            |
| Wasserkontrolle                   | 2 Reaktionen                                            |
| Mit qPCR Mix Mbcr (34 Reaktionen) |                                                         |
| 8 cDNA-Proben                     | $8 \times 2$ Reaktionen                                 |
| 1 hochpositive cDNA-Kontrolle     | 2 Reaktionen                                            |
| 1 schwachpositive cDNA-Kontrolle  | 2 Reaktionen                                            |
| 1 cDNA-IS-MMR-Kalibrator          | 2 Reaktionen                                            |
| Einzelplasmid-Standards           | $5 \times 2$ Reaktionen<br>(SP1, SP2, SP3, SP5 und SP6) |
| Wasserkontrolle                   | 2 Reaktionen                                            |

<span id="page-37-0"></span>Tabelle 6. Anzahl der Reaktionen für Rotor-Gene Q Thermocycler mit einem Rotor für 72 Röhrchen

#### Wichtige Hinweise, die vor der Durchführung zu beachten sind

Analysen mit dem *ipsogen* BCR-ABL1 Mbcr RGQ RT-PCR-Kit müssen auf dem Rotor-Gene Q MDx 5plex HRM Thermocycler unter Verwendung der Rotor-Gene AssayManager v2.1 Software durchgeführt werden. Machen Sie sich mit dem Rotor-Gene Q MDx Thermocycler ausreichend vertraut, bevor Sie mit dem Protokoll beginnen. Detaillierte Informationen finden Sie in den Benutzerhandbüchern des Instruments, der Rotor-Gene AssayManager Softwareversion 2.1 und des Gamma Plug-ins.

Die Rotor-Gene AssayManager v2.1 Software ermöglicht die automatisierte Interpretation der PCR-Ergebnisse. Die Zyklusparameter sind für den Lauf gesperrt.

#### Wichtige Schritte, die vor der Durchführung auszuführen sind

Auf dem Computer, der an den Rotor-Gene Q Thermocycler angeschlossen ist, muss die Rotor-Gene AssayManager Version 2.1 Software installiert sein. Diese Software kann von folgender QIAGEN-Website heruntergeladen werden: [http://www.qiagen.com/Products/Rotor-](http://www.qiagen.com/Products/Rotor-GeneAssayManager_v2.1.aspx)[GeneAssayManager\\_v2.1.aspx](http://www.qiagen.com/Products/Rotor-GeneAssayManager_v2.1.aspx). Detaillierte Informationen zur Installation der Rotor-Gene AssayManager v2.1 Core-Software finden Sie im *Rotor-Gene AssayManager v2.1 Core Application Benutzerhandbuch*.

 Für das *ipsogen* BCR-ABL1 Mbcr RGQ RT-PCR Kit wird das spezifische Gamma Plug-in benötigt. Dieses Plug-in kann von folgender QIAGEN-Website heruntergeladen werden: https://www.qiagen.com/resources/resourcedetail?id=bfb8c9a8-245b-4ab4-99ea-1b39e2c243a0&lang=en. Das Plug-in muss auf einem Computer installiert werden, auf dem bereits die Rotor-Gene AssayManager Version 2.1 Software installiert ist.

 Für das *ipsogen* BCR-ABL1 Mbcr RGQ RT-PCR Kit wird zudem ein Assay-Profil benötigt. Das Assay-Profil (\*.iap-Datei) enthält alle Parameter, die für die Durchführung und Analyse des qPCR-Assays benötigt werden. Es kann von der speziellen Website für das *ipsogen* BCR-ABL1 Mbcr RGQ RT-PCR Kit auf der QIAGEN-Website heruntergeladen werden [https://www.qiagen.com/shop/detection-solutions/personalized](https://www.qiagen.com/de/shop/detection-solutions/personalized-healthcare/ipsogen-bcr-abl1-mbcr-rgq-rt-pcr-kit-ce/#resources%20)[healthcare/ipsogen-bcr-abl1-mbcr-rgq-rt-pcr-kit-ce/#resources](https://www.qiagen.com/de/shop/detection-solutions/personalized-healthcare/ipsogen-bcr-abl1-mbcr-rgq-rt-pcr-kit-ce/#resources%20). Das Assay-Profil muss in die Rotor-Gene AssayManager v2.1 Software importiert werden.

Hinweis: Analysen mit dem *ipsogen* BCR-ABL1 Mbcr RGQ RT-PCR Kit können nur ausgeführt werden, wenn die Rotor-Gene AssayManager Software v2.1 Software entsprechend konfiguriert ist.

Um einen sicheren Betrieb des gesamten Systems zu gewährleisten, müssen die folgenden Einstellungen für den geschlossenen Modus (Closed Mode) vorgenommen werden:

- "Material number required" (Materialnummer erforderlich)
- "Valid expiry date required" (Gültiges Verfallsdatum erforderlich)
- "Lot number required" (Chargennummer erforderlich)

## Installieren des Gamma Plug-ins und Importieren des Assay-Profils

Detaillierte Informationen zu Installation und Import des Gamma Plug-ins und Assay-Profils finden Sie in den Handbüchern für den Rotor-Gene AssayManager v2.1 und das Gamma Plug-in (*Rotor-Gene AssayManager v2.1 Core Application Benutzerhandbuch* und im *Gamma Plug-in Benutzerhandbuch*).

 Laden Sie sowohl das Gamma Plug-in als auch die neueste Version des ipsogen\_BCR-ABL1Mbcr(ABL)\_blood\_CE Assay-Profils von der QIAGEN-Website herunter.

 Starten Sie die Installation, indem Sie auf die Datei RGAM\_V2\_1\_Gamma\_Plugin.Installation.V1\_0\_0.msi doppelklicken, und befolgen Sie die Installationsanweisungen. Detaillierte Informationen hierzu finden Sie im *Rotor-Gene AssayManager v2.1 Core Application Benutzerhandbuch* im Abschnitt "Plug-ins installieren".

Hinweis: Um einen sicheren Betrieb des gesamten Systems zu gewährleisten, wählen Sie die Registerkarte "Settings" (Einstellungen) aus und aktivieren für den geschlossenen Modus unter "Work list" (Arbeitsliste) die Kontrollkästchen "Material number required" (Materialnummer erforderlich), "Valid expiry date required" (Gültiges Verfallsdatum erforderlich) und "Lot number required" (Chargennummer erforderlich). Wenn diese Optionen nicht aktiviert sind (kein Häkchen), klicken Sie darauf, um sie zu aktivieren.

- Nach der erfolgreichen Installation des Plug-ins muss eine Person mit Administratorrechten für die Rotor-Gene AssayManager Software das Assay-Profil ipsogen\_BCR-ABL1Mbcr(ABL)\_blood\_CE wie folgt importieren:
- 1. Melden Sie sich bei der Rotor-Gene AssayManager v2.1 Software als Benutzer mit Administratorrechten an.
- 2. Wählen Sie die Umgebung "Configuration" (Konfiguration) aus.
- 3. Wählen Sie die Registerkarte "Assay Profiles" (Assay-Profile) aus.
- 4. Klicken Sie auf die Schaltfläche "Import" (Importieren).
- 5. Wählen Sie das Assay-Profil "ipsogen BCR-ABL1Mbcr(ABL) blood CE" aus, um es in das Dialogfeld zu importieren, und klicken Sie dann auf "Open" (Öffnen).
- 6. Nach dem erfolgreichen Import des Assay-Profils kann es in der Umgebung "Setup" (Einrichtung) verwendet werden.

Hinweis: Es ist nicht möglich, die gleiche Version eines Assay-Profils erneut zu importieren.

### Einrichten von Ladeblock und Rotor

Wir empfehlen, mindestens acht cDNA-Proben in derselben Analyse zu testen, um eine optimale Nutzung von Standards, Primer- und Sondengemischen zu gewährleisten. Die Rotoranordnung einer Beispielanalyse ist in [Abbildung 4](#page-41-0) dargestellt.

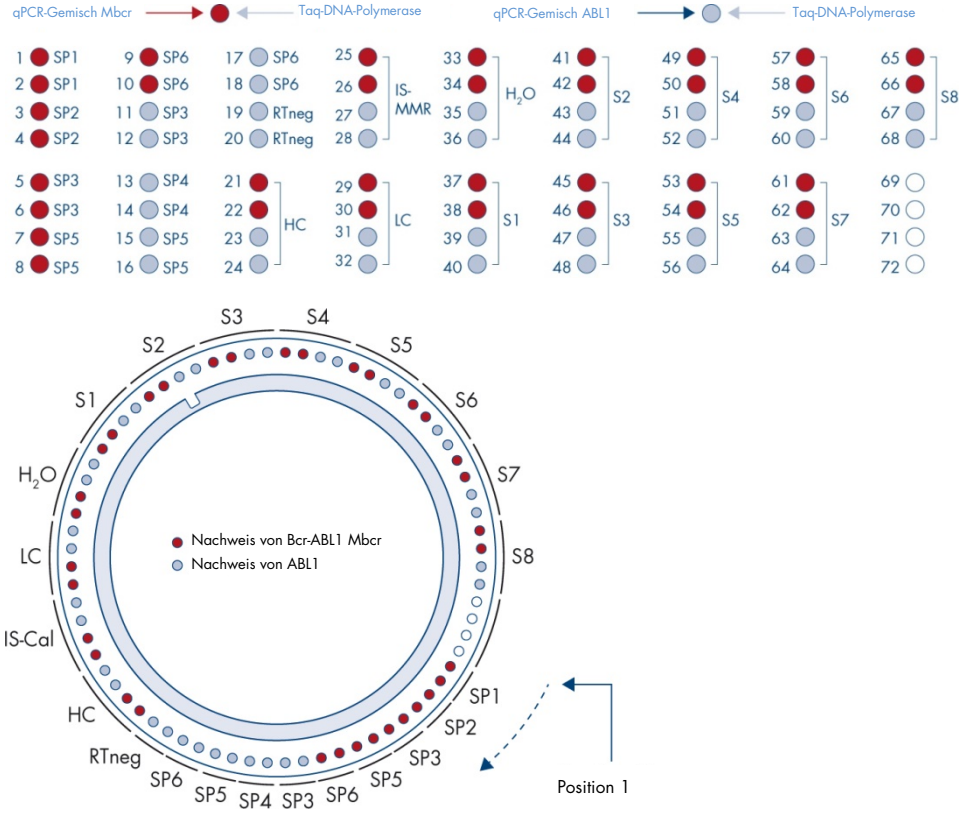

<span id="page-41-0"></span>Abbildung 4. Rotoranordnung für die verschiedenen Analysen. SP1–SP6: BCR-ABL1-Mbcr- und ABL1-Standards; RTneg: RT-Negativkontrolle; IS-Kal: IS-MMR-Kalibrator; HC: Hochpositive Kontrolle; LC: Schwachpositive Kontrolle; H<sub>2</sub>O: Wasserkontrolle; S1–S8: cDNA-Proben. Hinweis: Besetzen Sie alle freien Positionen mit leeren Röhrchen. Die Zahlen stehen für die Positionen im Ladeblock und geben die endgültige Rotorposition an.

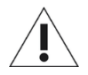

Die Röhrchen müssen wie in [Abbildung 4](#page-41-0) dargestellt in den Rotor eingesetzt werden, da die im Assay-Profil festgelegte automatisierte Analyse auf dieser Anordnung beruht. Wenn ein anderes Layout verwendet wird, werden abweichende Ergebnisse erhalten.

Hinweis: Besetzen Sie alle verbleibenden Positionen mit leeren Röhrchen.

### <span id="page-42-0"></span>Erstellen einer Arbeitsliste

Erstellen Sie wie im Folgenden beschrieben eine Arbeitsliste für die zu verarbeitenden Proben.

- 1. Schalten Sie den Rotor-Gene Q MDx Thermocycler ein.
- 2. Öffnen Sie die Rotor-Gene AssayManager v2.1 Software und melden Sie sich als Benutzer in der Bedienerrolle im geschlossenen Modus an.
- 3. Klicken Sie im Arbeitslisten-Manager ("Setup" (Einrichten) Umgebung) auf die Schaltfläche "New manual work list" (Neue manuelle Arbeitsliste).
- 4. Wählen Sie im Schritt "Assay" in der Liste der verfügbaren Assay-Profile das Assay-Profil "ipsogen\_BCR-ABL1Mbcr(ABL)\_blood\_CE" aus.
- 5. Klicken Sie auf die Schaltfläche "Add assay to work list" (Assay zur Arbeitsliste hinzufügen), um den ausgewählten Assay in die Liste "Selected assay profiles" (Ausgewählte Assay-Profile) zu übertragen. Das Assay-Profil sollte nun in der Liste "Selected assay profiles" (Ausgewählte Assay-Profile) angezeigt werden.
- 6. Geben Sie in das entsprechende Feld die Anzahl der Proben ein.
- 7. Wählen Sie das Set "Kit information" (Kit-Informationen) und geben Sie die folgenden Informationen für das *ipsogen* BCR-ABL1 Mbcr RGQ RT-PCR Kit ein, die auf dem Deckel der Schachtel aufgedruckt sind.
	- **Materialnummer: 0670923**
	- **Gültiges Verfallsdatum**
	- Chargennummer
- 8. Wählen Sie den Schritt "Samples" (Proben) aus. Es wird eine Liste mit den Probendetails angezeigt. In dieser Liste wird die erwartete Rotoranordnung angezeigt.
- 9. Geben Sie für jede Probe die Proben-IDs sowie ggf. optionale Probeninformationen als Kommentar in diese Liste ein.
- 10. Wählen Sie den Schritt "Properties" (Eigenschaften) aus und geben Sie einen Arbeitslistennamen ein.
- 11. Markieren Sie das Kontrollkästchen "is applicable" (ist anwendbar).
- 12.Speichern Sie die Arbeitsliste.
- 13.Die Arbeitsliste kann gedruckt werden, was für die Vorbereitung und Einrichtung der gPCR hilfreich ist. Klicken Sie auf "Print work list" (Arbeitsliste drucken), um die Arbeitsliste zu drucken. Die Probendetails werden in diese Arbeitsliste eingefügt. Hinweis: Die Arbeitsliste kann nach dem Einrichten der Analyse im Gerät oder vor dem Laden der Proben ins Gerät erstellt werden, da die Arbeitslistendatei gespeichert werden kann.

### Einrichten der qPCR

#### Wichtige Schritte, die vor der Durchführung auszuführen sind

 Tauen Sie alle benötigten Komponenten auf – mit Ausnahme der *Taq*-DNA-Polymerase, die bei Nichtgebrauch im Gefrierschrank aufbewahrt werden muss. Stellen Sie die Röhrchen mit den aufzutauenden Komponenten auf Eis.

Hinweis: Begrenzen Sie die Auftauzeit auf 30 Minuten, um eine Zersetzung des Materials zu verhindern.

 Reinigen Sie den Arbeitsbereich, der für die Herstellung des PCR-Gemisches vorgesehen ist, um sicherzustellen, dass es nicht zur Kontamination durch Template oder Nuklease kommt.

 Mischen Sie gründlich, indem Sie die Röhrchen mit dem ABL1-qPCR-Gemisch und dem Mbcr-qPCR-Gemisch 10-mal auf- und abpipettieren, und zentrifugieren Sie kurz vor dem Gebrauch. Bewahren Sie die Röhrchen anschließend auf Eis auf.

#### Verfahren

1. Stellen Sie den PCR-Master-Mix entsprechend der Anzahl der zu verarbeitenden Proben her.

In [Tabelle 7](#page-44-0) ist das Pipettierschema für die Herstellung eines Reagenzgemischs dargestellt. Die Werte sind so berechnet, dass am Ende ein Reaktionsvolumen von insgesamt 25 µl erreicht wird. Stellen Sie unter Verwendung derselben Primer und desselben Sondengemisches (entweder qPCR-Gemisch ABL1 oder qPCR-Gemisch Mbcr) je nach der Anzahl der Reaktionen ein Vorgemisch her. Zusätzliches Volumen ist eingerechnet, um Pipettierfehler auszugleichen.

Hinweis: Eine Verwendung von Reaktionsvolumina (Reaktionsgemisch plus Probe) unter 25 µl wird nicht empfohlen.

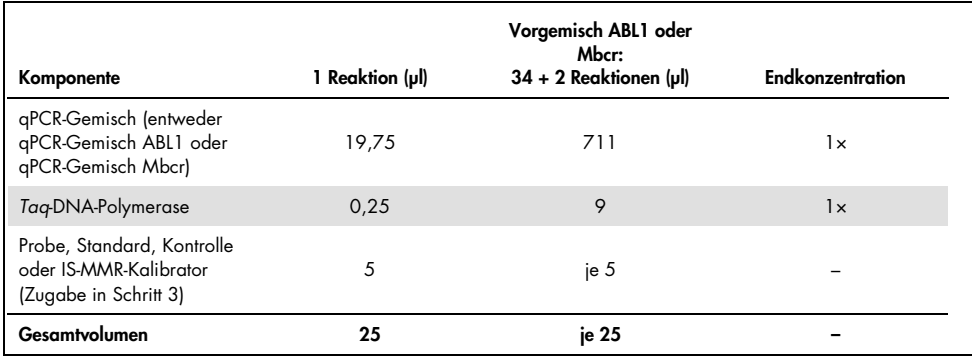

#### <span id="page-44-0"></span>Tabelle 7. Herstellung des PCR-Master-Mix

2. Geben Sie 20 µl qPCR-Vorgemisch in jedes 0,1-ml-Röhrchen für Rotor-Gene Q.

- 3. Geben Sie 5 µl RT-Produkt (cDNA) aus dem Schritt der reversen Transkription (siehe ["Reverse Transkription"](#page-28-0) auf Seite [29\)](#page-28-0), 5 µl Standards, 5 µl Kontrollen oder IS-MMR-Kalibrator gemäß der in [Abbildung 4](#page-41-0) dargestellten Probenkonfiguration zu (Gesamtvolumen 25 µl).
- 4. Mischen Sie den Inhalt vorsichtig durch Auf- und Abpipettieren.  $\bullet$

### Vorbereiten des Rotor-Gene MDx Instruments und Starten des qPCR-Laufs

- 1. Setzen Sie einen 72-Well-Rotor in den Rotor-Gene Q MDx-Rotorhalter ein.
- 2. Füllen Sie den Rotor mit Röhrchenstreifen in den zugewiesenen Positionen. Beginnen Sie dabei wie in [Abbildung 4](#page-41-0) dargestellt an Position 1 und laden Sie leere verschlossene Röhrchenstreifen in alle unbesetzten Positionen.

Hinweis: Stellen Sie sicher, dass das erste Röhrchen an Position 1 und die Röhrchenstreifen in der korrekten Ausrichtung und in den in [Abbildung 4](#page-41-0) dargestellten Positionen platziert werden.

- 3. Bringen Sie den Schließring an.
- 4. Laden Sie den Rotor-Gene Q MDx Thermocycler mit Rotor und Schließring und schließen Sie den Deckel des Instruments.
- 5. Wählen Sie in der Rotor-Gene AssayManager Software v2.1 die entsprechende Arbeitsliste im Arbeitslisten-Manager aus und klicken Sie auf "Apply" (Anwenden). Wenn die Arbeitsliste noch geöffnet ist, klicken Sie auf "Apply" (Anwenden).

Hinweis: Wenn keine Arbeitsliste speziell für die Analyse erstellt wurde, melden Sie sich bei der Rotor-Gene AssayManager v2.1 Software an und befolgen die Anweisungen unter Schritt ["Erstellen einer Arbeitsliste"](#page-42-0) auf Seite [43,](#page-42-0) bevor Sie fortfahren.

- 6. Geben Sie einen Namen für die Analyse ein.
- 7. Wählen Sie unter "Cycler Selection" (Cyclerauswahl) den Cycler aus, der verwendet werden soll.
- 8. Stellen Sie sicher, dass der Schließring richtig befestigt ist und bestätigen Sie dies auf dem Bildschirm.

9. Klicken Sie auf die Schaltfläche "Start Run" (Lauf starten). Der *ipsogen* BCR-ABL1 Mbcr RGQ RT-PCR-Lauf sollte nun gestartet werden.

## Freigabe und Berichterstattung der qPCR-Ergebnisse

- 1. Klicken Sie auf "Finish run" (Lauf beenden), wenn der Lauf abgeschlossen ist.
- 2. Geben Sie den Lauf frei und genehmigen Sie ihn:
	- Wenn Sie sich mit der Rolle "Approver" (Genehmiger) angemeldet haben: Klicken Sie auf "Release and go to approval" (Freigeben und mit der Genehmigung fortfahren).
	- Wenn Sie sich mit der Rolle "Operator" (Bediener) angemeldet haben: Klicken Sie auf "Release" (Freigeben).
- 3. Nach dem Klicken auf "Release and go to approval" (Freigeben und mit der Genehmigung fortfahren) werden die Ergebnisse der Analyse angezeigt.
- 4. Wenn ein Benutzer mit der Rolle "User" (Benutzer) auf "Release" (Freigeben) geklickt hat, muss sich jemand mit der Rolle "Approver" (Genehmiger) anmelden und die Umgebung "Approval" (Genehmigung) auswählen.
	- a. Filtern Sie nach dem Assay, der genehmigt werden soll, indem Sie die Filteroptionen auswählen und auf die Schaltfläche "Apply" (Anwenden) klicken.
	- b. Markieren Sie das Kontrollkästchen neben der zu genehmigenden Analyse.
	- c. Klicken Sie auf die Schaltfläche "Start approval" (Genehmigung starten).

Da die Analyse einen Kalibrator enthält, müssen obligatorische Informationen über den Kalibrator auf der Registerkarte "Calibrator" (Kalibrator) eingegeben werden, bevor Proben endgültig genehmigt werden können.

5. Wählen Sie die Schaltfläche "Use calibrator" (Kalibrator verwenden) aus und geben Sie den entsprechenden Wert ein (der auf dem IS-MMR-Kalibratorröhrchen oder auf dem Analysezertifikat zu finden ist).

Hinweis: Sie müssen diesen Wert zweimal in die Felder "Enter calibrator value" (Kalibratorwert eingeben) und "Reenter calibrator value" (Kalibratorwert erneut eingeben) eingeben.

Nach Bestätigen der eingegebenen Werte durch Klicken auf die Schaltfläche "Apply" (Übernehmen) werden die Ergebnisse aktualisiert.

Hinweis: Nachdem wenigstens eine Probe freigegeben wurde, darf der Kalibrator nicht mehr geändert werden.

6. Überprüfen Sie die Ergebnisse und klicken Sie auf die Schaltfläche "Release/Report data" (Daten freigeben/berichten).

Klicken Sie auf "OK". Der Bericht wird im \*.pdf-Format erstellt und automatisch im vordefinierten Ordner gespeichert.

Der Pfad dieses Ordners lautet standardmäßig: QIAGEN > Rotor-Gene AssayManager > Export > Reports (QIAGEN > Rotor-Gene AssayManager > Export > Berichte)

Hinweis: Dieser Pfad und Ordner können in der Umgebung "Configuration" (Konfiguration) geändert werden.

Hinweis: Zur Fehlerbehebung wird ein Support-Paket des Laufs benötigt. Support-Pakete können von der Genehmigungs- oder Archivumgebung aus erstellt werden (*Rotor-Gene AssayManager v2.1 Core Application Benutzerhandbuch*, Abschnitt 1.8 "Fehlerbehebung" > "Erstellen eines Support-Pakets"). Darüber hinaus kann das Audit-Trail vom Zeitpunkt des Vorfalls (± 1 Tag) nützlich sein. Das Audit-Trail kann in der Umgebung "Service" abgerufen werden (*Rotor-Gene AssayManager v2.1 Core Application Benutzerhandbuch*, Abschnitt 1.5.5.5).

7. Entladen Sie den Rotor-Gene Q MDx Thermocycler und entsorgen Sie die Röhrchenstreifen gemäß den örtlichen Sicherheitsbestimmungen.

# Interpretation von Ergebnissen mit der RGQ-Software

# <span id="page-48-0"></span>Prinzip der Datenanalyse

Beim Arbeiten mit TaqMan®-Technologie wird die Anzahl der PCR-Zyklen, die für die Detektion eines Signals oberhalb des Schwellenwerts erforderlich ist, als Zyklusschwellenwert (CT) bezeichnet. Dieser Schwellenwert ist direkt proportional zur Menge der Zielsequenz, die zu Beginn der Reaktion vorliegt.

Bei Verwendung von Standards mit einer bekannten Anzahl von Molekülen kann eine Standardkurve erstellt werden, mit deren Hilfe die genaue Menge der Zielsequenz bestimmt werden kann, die in der zu analysierenden Probe vorliegt. Die Standardkurven werden mit Plasmiden erstellt. Um die Genauigkeit der Standardkurven zu gewährleisten, werden für ABL1 vier und für Mbcr fünf Standardverdünnungen verwendet. Das Kit enthält auch einen IS-Kalibrator, der die Umrechnung der Ergebnisse in die internationale Skala ermöglicht. [Abbildung 5](#page-49-0) und [Abbildung 6](#page-49-1) zeigen Beispiele für TaqMan-Amplifikationskurven, die den Standardkurven ähneln, die für den IS-MMR-Kalibrator, die hochpositive und die schwachpositive RNA-Kontrolle mit dem *ipsogen* BCR-ABL1 Mbcr RGQ RT-PCR Kit erhalten werden.

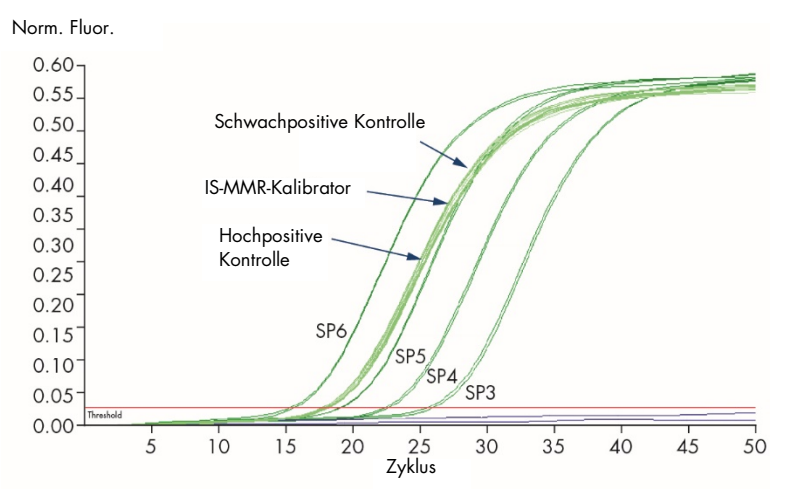

<span id="page-49-0"></span><code>Abbildung 5.</code> Nachweis von <code>ABL1</code> mit Kontrollen und Standards SP3, SP4, SP5 und SP6.  $10^3$ ,  $10^4$ ,  $10^5$  <code>und</code> 10<sup>6</sup> Kopien/Reaktion.

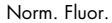

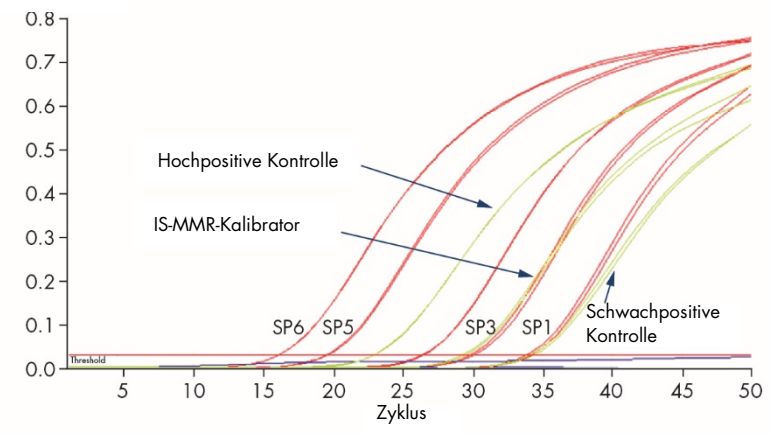

<span id="page-49-1"></span>Abbildung 6. Nachweis von BCR-ABL1-Mbcr mit Kontrollen und Standards SP1, SP2, SP3, SP5 und SP6.  $10^1$ ,  $10^2$ ,  $10^3$ , 10<sup>5</sup> und 10<sup>6</sup> Kopien/Reaktion.

# Standardkurven und Qualitätskriterien für Rohdaten

## Reproduzierbarkeit zwischen den Replikaten

Die Variation der C<sub>T</sub>-Werte zwischen den Replikaten muss  $\leq 2$  sein, anderenfalls muss das Duplikat für ungültig erklärt werden. Hiervon ausgenommen sind die folgenden Fälle:

Wenn der C<sub>T</sub>-Mittelwert ≥ 36 oder wenn C<sub>Ta</sub> ≥ 36 ist und C<sub>Tb</sub> wurde "not detected" (nicht nachgewiesen), gelten die ∆C<sub>T</sub>-Kriterien nicht; das Duplikat ist gültig. In diesem Fall muss die für C $_{\text{Ta}}$  berechnete Kopienzahl (CN) durch 2 geteilt werden.

Hinweis: Die Reproduzierbarkeit ist vom Anwender im eigenen Labor zu überprüfen.

## Standardkurven

Die Rohdaten können für die Analyse in eine Excel®-Datei kopiert werden.

Die mit den Plasmid-Standardverdünnungen bestimmten CT-Werte müssen für jedes Gen (ABL1 und BCR-ABL1-Mbcr) gegen den Logarithmus der Kopienzahl (3, 4, 5 und 6 für SP3, SP4, SP5 und SP6; 1, 2, 3, 5 und 6 für SP1, SP2, SP3, SP5 und SP6) aufgetragen werden. [Abbildung](#page-51-0)  [7](#page-51-0) zeigt ein Beispiel für eine ABL1-Kurve, die mit vier Standardverdünnungen berechnet wurde. [Abbildung 8](#page-51-1) zeigt ein Beispiel für eine BCR-ABL1-Mbcr-Kurve, die mit fünf Standardverdünnungen berechnet wurde.

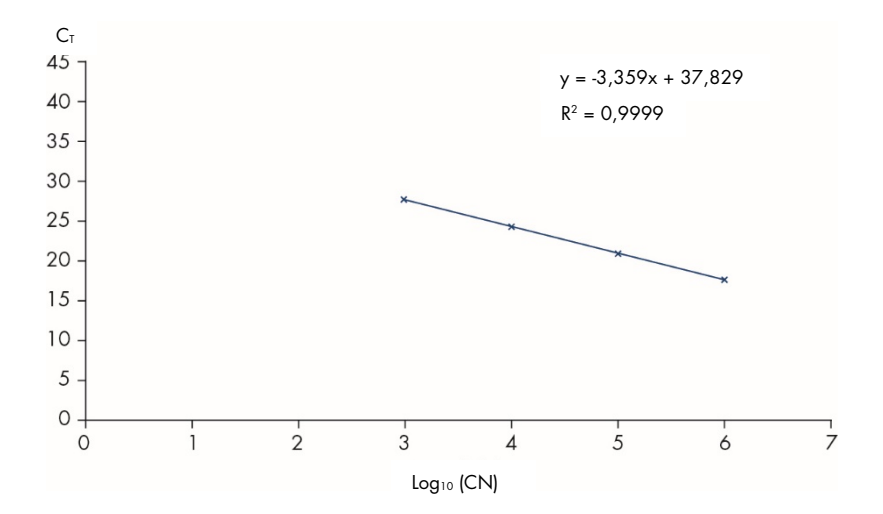

<span id="page-51-0"></span>Abbildung 7. Für ABL1 anhand von vier Standardverdünnungen berechnete Standardkurve. Es wird eine lineare Regressionskurve (y = ax + b) berechnet, bei der "a" die Steigung der Geraden und "b" der y-Schnittpunkt (d. h. den Punkt auf der y-Achse, an dem die Gerade die y-Achse schneidet) ist. Die Gleichung und der Determinationskoeffizient (R²) sind im Diagramm angegeben.

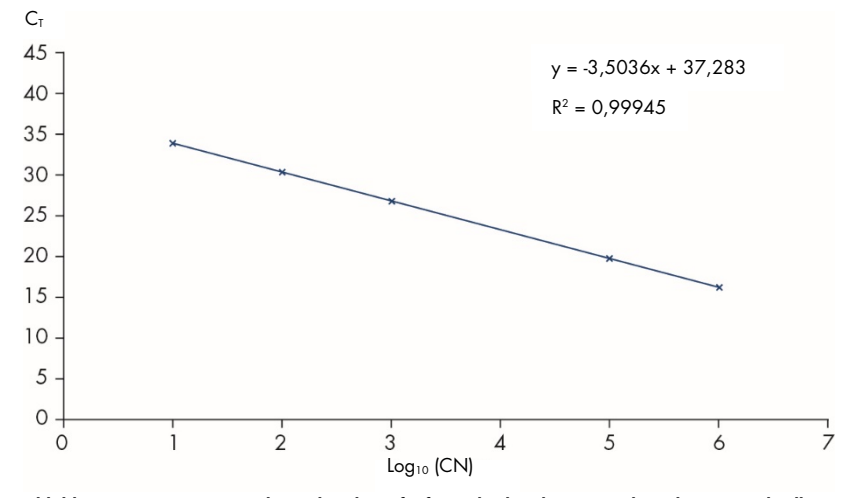

<span id="page-51-1"></span>Abbildung 8. Für BCR-ABL1-Mbcr anhand von fünf Standardverdünnungen berechnete Standardkurve. Es wird eine lineare Regressionskurve (y = ax + b) berechnet, bei der "a" die Steigung der Geraden und "b" der y-Schnittpunkt (d. h. den Punkt auf der y-Achse, an dem die Gerade die y-Achse schneidet) ist. Die Gleichung und der Determinationskoeffizient (*R*²) sind im Diagramm angegeben.

Da es sich bei den Standards um 10fache Verdünnungen handelt, beträgt die theoretische Steigung der Kurve -3,3. Eine Steigung zwischen -3,1 und -3,6 ist akzeptabel, wenn *R*² > 0,95 ist. Für präzise Ergebnisse ist jedoch ein *R*²-Wert > 0,98 wünschenswert.

Hinweis: Eine BCR-ABL-Mbcr-Standardkurve darf nur dann erstellt werden, wenn die SP1- Standardverdünnung (BCR-ABL1-Plasmid, 10 Kopien) nachgewiesen wurde.

## Kopienzahl (CN)

Die Gleichung der ABL1- oder BCR-ABL1-Mbcr-Standardkurve ist für die Transformation der CT-Rohdaten (die für die unbekannten Proben mit dem qPCR-Gemisch ABL1 oder qPCR-Gemisch Mbcr erfasst wurden) in die ABL1- oder BCR-ABL1-Kopienzahl (ABL1 $_{\text{CN}}$  oder BCR-ABL1-Mbcr<sub>CN</sub>) zu verwenden.

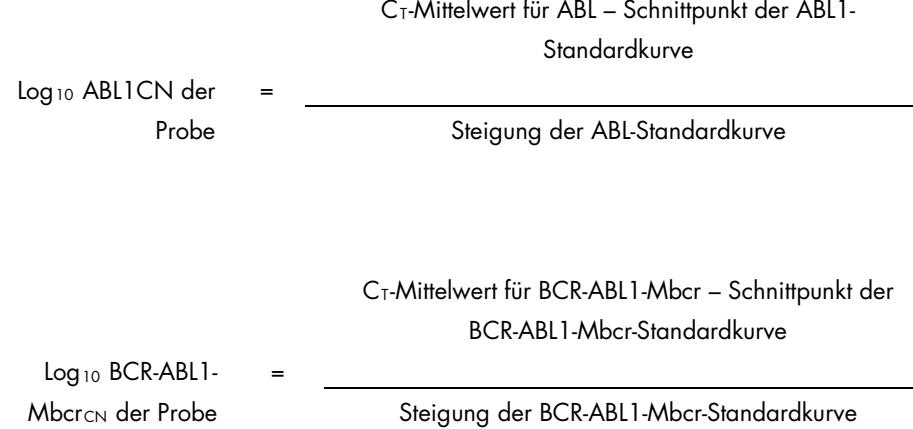

## Qualitätskontrolle für alle ABL1<sub>CN</sub>-Werte

Eine schlechte RNA-Qualität oder Probleme bei der RT-qPCR können zu einer niedrigen ABL1- Kopienzahl führen.

Um eine optimale Sensitivität des Tests zu gewährleisten, sollte ABL1 $_{CN}$  für die hochpositive RNA-Kontrolle, die schwachpositive RNA-Kontrolle und den IS-MMR-Kalibrator mindestens 100.000 betragen.

## RT-Negativkontrolle und Wasserkontrolle

Die Nicht-Template-Kontrolle (NTC) für den PCR-Schritt (Wasserkontrolle) und den Schritt der reversen Transkription (RT-Negativkontrolle) muss sowohl für ABL1 als auch für BCR-ABL1-Mbcr eine Kopienzahl von Null ergeben. Dementsprechend darf kein CT-Wert erhalten werden oder der C<sub>T</sub>-Wert muss über dem Schnittpunkt der jeweiligen Standardkurve liegen. Ein positives Ergebnis für diese Nicht-Template-Kontrollen zeigt eine Kreuzkontamination bei der reversen Transkription und/oder qPCR an.

# Normalisierte Kopienzahl (NCN)

Das Verhältnis aus diesen CN-Werten ergibt die normalisierte Kopienzahl (NCN):

$$
NCN = \frac{BCR-ABLI \text{ Mbcr}_{CN}}{ABL1_{CN}} \times 100
$$

Berechnen Sie die normalisierte Kopienzahl für die hochpositive RNA-Kontrolle (NCNHC), die schwachpositive RNA-Kontrolle (NCN<sub>IC</sub>), den IS-MMR-Kalibrator (NCN<sub>Kal</sub>) und für jede Probe (NCNProbe).

## Qualitätskontrolle für die normalisierten Kopienzahlen

Die Schritte der reversen Transkription und Amplifikation von ABL1 und BCR-ABL1-Mbcr können während der Transkript-Quantifizierung anhand der hochpositiven RNA-Kontrolle, der schwachpositiven RNA-Kontrolle und des IS-MMR-Kalibrators überwacht werden.

- Die normalisierte Kopienzahl, die mit dem *ipsogen* BCR-ABL1 Mbcr RGQ RT-PCR Kit für den IS-MMR-Kalibrator bestimmt wurde, muss zwischen 0,05 und 0,3 liegen, anderenfalls können die normalisierten Kopienzahlen nicht in die Internationale Skala umgerechnet werden.
- Die Sensitivität der Analyse kann nur bewertet werden, wenn die schwachpositive RNA-Kontrolle detektiert wird.

## Umrechnung in die internationale Skala

Hinweis: Vergleichen Sie vor der Interpretation die Werte, die auf dem Etikett des IS-MMR-Kalibratorröhrchens und dem Analysenzertifikat, das dem Kit beiliegt, angegeben sind. (Die Werte auf dem Etikett und dem Zertifikat müssen übereinstimmen).

Berechnen Sie die normalisierte Kopienzahl auf der internationalen Skala (IS-NCNProbe) anhand des in der Analyse bestimmten NCN-Ergebnisses des IS-MMR-Kalibrators (NCNKal) und des auf dem Analysezertifikat angegebenen Wertes (IS-Kal-Wert).

NCNProbe × IS-Kal-Wert

IS-NCNProbe =

 $NCN<sub>Kal</sub>$ 

## Qualitätskontrolle für die IS-NCN-Werte

- Das IS-NCN<sub>HC</sub>-Ergebnis (NCN auf der internationalen Skala für die hochpositive RNA-Kontrolle) darf kein gutes molekulares Ansprechen ("No MMR", siehe nachfolgenden Abschnitt ["Angabe des molekularen Ansprechens"](#page-56-0)) ergeben.
- Das IS-NCNLC-Ergebnis (NCN auf der internationalen Skala für die schwachpositive RNA-Kontrolle) muss < 0,01 (MR4) sein, um eine sichere Bestimmung des MR4,5-Status zu gewährleisten.

# <span id="page-56-0"></span>Angabe des molekularen Ansprechens

Bestimmen Sie den Status des molekularen Ansprechens jeder Probe gemäß der in [Tabelle 8](#page-56-1) beschriebenen Interpretation.

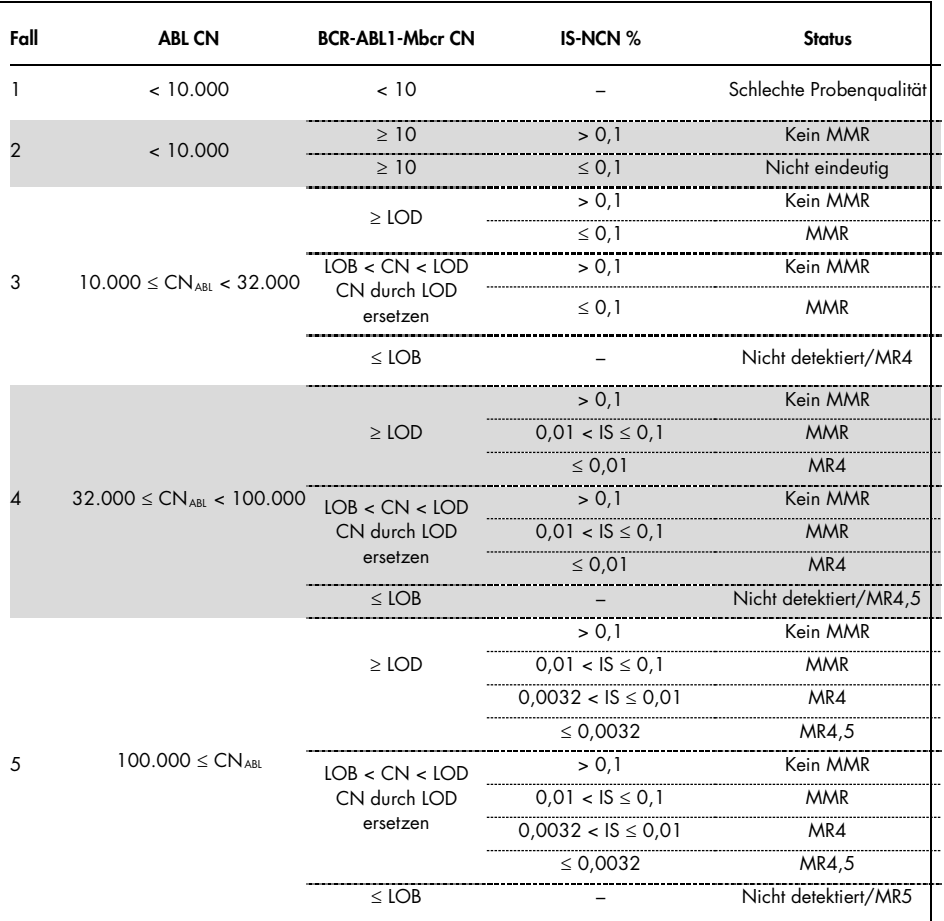

<span id="page-56-1"></span>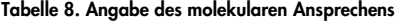

LOB: limit of blank (Leerwertgrenze); LOD: limit of detection (Nachweisgrenze); MR: molecular response (molekulares Ansprechen); MMR: major molecular response (gutes molekulares Ansprechen).

### Zusammenfassung der Qualitätskriterien

Die verschiedenen Qualitätskriterien und die zugehörigen Werte oder Ergebnisse sind in Tabelle 9 zusammengefasst.

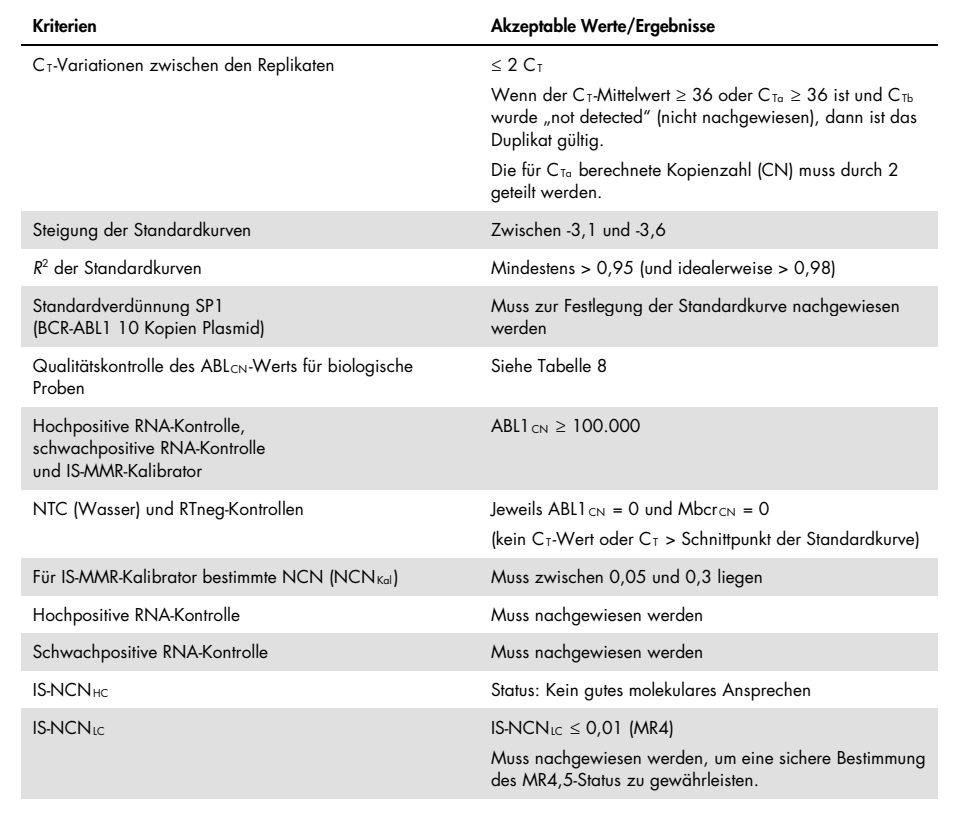

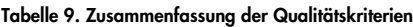

C<sub>T</sub>: threshold cycle (Zyklusschwellenwert); HC: high control (hochpositive Kontrolle); IS: International Standard (Internationaler Standard); LC: low control (schwachpositive Kontrolle); MR: molecular response (molekulares Ansprechen); MMR: major molecular response (gutes molekulares Ansprechen); NCN: normalized copy number

(normalisierte Kopienzahl); NTC: No Template Control (Nicht-Template-Kontrolle); RTneg: reverse transcription negative (reverse Transkription negativ).

# Interpretation von Ergebnissen mit der RGAM-Software

Die Analyse ist vollständig automatisiert.

Die Rotor-Gene AssayManager v2.1 Software analysiert zunächst die Amplifikationskurven, wobei nicht konforme Kurven je nach Form und Rauschamplitude u. U. als ungültig eingestuft werden. Ist dies der Fall, wird eine als ungültig eingestufte Kurve mit einer Markierung gekennzeichnet.

Die automatisch von der Rotor-Gene AssayManager v2.1 Software analysierten und angegebenen Ergebnisse der Testproben müssen von einem Benutzer, der mit der Rolle "Approver" (Genehmiger) angemeldet ist, genehmigt und freigegeben werden. Für Probenergebnisse, die genehmigt werden müssen, befinden sich am Ende der zugehörigen Zeile drei zusätzliche Genehmigungs-Schaltflächen. Diese Schaltflächen dienen dazu, die Probenergebnisse interaktiv anzunehmen oder abzulehnen. Weitere Informationen finden Sie im *Gamma Plug-in Benutzerhandbuch*.

Anschließend werden die Laufkontrollen von der Rotor-Gene AssayManager v2.1 Software analysiert:

- NTC (RT-neg und H2O) werden auf fehlende spezifische Amplifikation geprüft (ABL1 und BCR-ABL1 Mbcr).
- ABL1 und BCR-ABL1 Mbcr SP: Die Überprüfung beruht auf dem jeweiligen Wert für R² und Steigung.
- HC: Die ABL1-Kopienzahl muss hoch genug sein, damit diese Kontrolle interpretiert werden kann. Ist dies der Fall, wird der prozentuale Anteil der IS-NCN berechnet. Diese Laufkontrolle wird dahingehend überprüft, ob ihr Status laut Analyse "No MMR" (Kein MMR) lautet.
- LC: Die ABL1-Kopienzahl muss hoch genug sein, damit diese Kontrolle interpretiert werden kann. Ist dies der Fall, wird der prozentuale Anteil der IS-NCN berechnet. Diese Laufkontrolle wird dahingehend überprüft, ob ihr Status laut Analyse "MR4" lautet.
- IS-MMR-Kalibrator: Die ABL1-Kopienzahl muss hoch genug sein, damit diese Kontrolle interpretiert werden kann. Ist dies der Fall, wird die NCN berechnet. Diese Laufkontrolle wird dahingehend überprüft, ob ihre NCN laut Analyse im akzeptablen Bereich liegt.

Hinweis: In dem bei Abschluss des Laufs erstellten Bericht werden die Ergebnisse der Testlaufkontrollen angegeben. Ungültige Daten sind darin vorne mit einer entsprechenden Markierung gekennzeichnet.

Wenn alle Kontrollen des Laufs die Spezifikationen erfüllen, analysiert die Rotor-Gene AssayManager Software v2.1 die unbekannten Proben.

Die Variation der C<sub>T</sub>-Werte zwischen den Replikaten der Probe muss ausreichend niedrig sein, damit die Ergebnisse interpretiert werden können. Dann wird der IS-NCN-Prozentanteil berechnet und der Probenstatus angegeben.

Hinweis: Wenn sowohl die Laufkontrollen als auch die Probenergebnisse valide sind, werden im Bericht für jede Probe die Kopienzahl von ABL1 und von BCR-ABL1 Mbcr, die NCN (%), die IS-NCN (%) und der Status des molekularen Ansprechens angegeben.

[Tabelle 10](#page-60-0) und [Tabelle 11](#page-65-0) zeigen die Markierungen für ungültige Proben bzw. Warnungen, die den einzelnen Röhrchen bei der Analyse von der Rotor-Gene AssayManager v2.1 Software zugewiesen werden können, zusammen mit einer Erläuterung der betreffenden Markierung.

| Markierung                                                        | Beschreibung                                                                                                    |
|-------------------------------------------------------------------|----------------------------------------------------------------------------------------------------|
| ANALYSIS_FAILED (ANALYSE_FEHLGESCHLAGEN)                          | Ein Assay ist als ungültig eingestuft, da die Analyse<br>fehlgeschlagen ist. Wenden Sie an den QIAGEN<br>Technischen Service.                                                                                                    |
| ASSAY_INVALID (ANALYSE_UNGÜLTIG)                                  | Der Assay ist ungültig, da mindestens eine externe Kontrolle<br>ungültig ist.                                                                                                    |
| CONSECUTIVE_FAULT (KONSEKUTIVER_FEHLER)                           | Ein Ziel, das zur Berechnung dieses Ziels verwendet wurde,<br>ist ungültig.                                                                                                    |
| CURVE_SHAPE_ANOMALY (ANOMALE_KURVENFORM)                          | Die Rohdaten der Amplifikationskurve weisen eine Form auf,<br>die vom bekannten Verhalten für diesen Assay abweicht. Es<br>besteht eine hohe Wahrscheinlichkeit für falsche Ergebnisse<br>oder eine Fehlinterpretation der Ergebnisse.                                                                    |
| FLAT_BUMP (FLACHE_BEULE)                                          | Die Rohdaten für die Amplifikationskurve weisen eine flache<br>Beulenform auf, die vom festgelegten Verhalten für diesen<br>Assay abweicht. Es besteht eine hohe Wahrscheinlichkeit für<br>falsche Ergebnisse oder eine Fehlinterpretation der<br>Ergebnisse (z. B. fehlerhafte Bestimmung des CT-Werts). |
| HIGH_PC_HIGH_DELTA_CT<br>(HOHE_PK_HOHES_DELTA_CT) (ABL oder Mbcr) | Die Variation der C <sub>T</sub> -Werte zwischen den Replikaten der<br>hochpositiven Kontrolle im Kontrollgengemisch ist zu hoch.                                                                                                    |
| HIGH_PC_HIGH_DELTA_CT<br>(HOHE_PK_HOHES_DELTA_CT) (Mbcr)          | Die Variation der C <sub>T</sub> -Werte zwischen den Replikaten der<br>hochpositiven Kontrolle im Fusionsgengemisch ist zu hoch.                                                                                                    |
| HIGH_PC_LOW_ABL_CN (HOHE_PK_NIEDRIGE_ABL_KZ)                      | Die Kopienzahl des Kontrollgens für die hochpositive<br>Kontrolle ist zu niedrig.                                                                                                    |
| HIGH_PC_LOW_IS-NCN<br>(HOHE_PK_NIEDRIGE_IS-NCN)                   | Die normalisierte Kopienzahl (internationale Skala) für die<br>hochpositive Kontrolle ist zu niedrig.                                                                                                    |
| HIGH_PC_NO_CT (HOHE_PK_KEIN_CT) (ABL)                             | Der C <sub>T</sub> -Wert für die hochpositive Kontrolle im<br>Kontrollgengemisch ist nicht bestimmbar.                                                                                                    |
| HIGH_PC_NO_CT (HOHE_PK_KEIN_CT) (Mbcr)                            | Der C <sub>T</sub> -Wert für die hochpositive Kontrolle im<br>Fusionsgengemisch ist nicht bestimmbar.                                                                                                    |
| HIGH_PC_REPLICATE_NO_CT<br>(HOHE_PK_REPLIKAT_KEIN_CT) (ABL)       | In einem der Replikate der hochpositiven Kontrolle im<br>Kontrollgengemisch ist kein C <sub>T</sub> -Wert bestimmbar.                                                                                                    |
| HIGH PC REPLICATE NO CT<br>(HOHE_PK_REPLIKAT_KEIN_CT) (Mbcr)      | In einem der Replikate der hochpositiven Kontrolle im<br>Fusionsgengemisch ist kein C <sub>T</sub> -Wert bestimmbar.                                                                                                    |
| INVALID_CALCULATION<br>(UNGÜLTIGE BERECHNUNG)                     | Die Berechnung für dieses Ziel ist fehlgeschlagen.                                                                                                    |
| IS-CAL_HIGH_DELTA_CT<br>(IS-KAL_HOHES-DELTA_CT) (ABL)             | Die Variation der C <sub>T</sub> -Werte zwischen den Replikaten des IS-<br>MMR-Kalibrators im Kontrollgengemisch ist zu hoch.                                                                                                    |

<span id="page-60-0"></span>Tabelle 10. Probenmarkierungen für ungültige Proben und Beschreibung der Begriffe

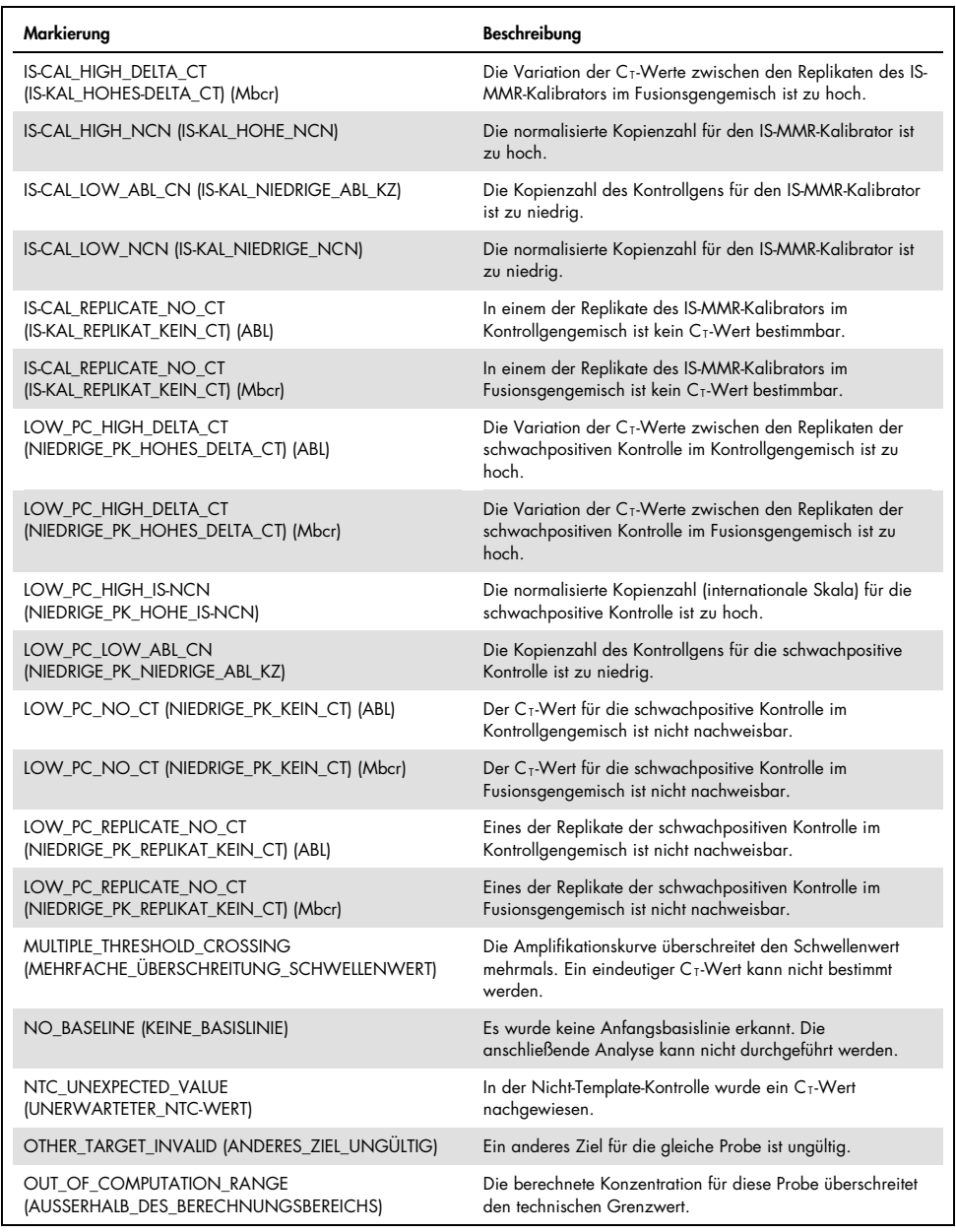

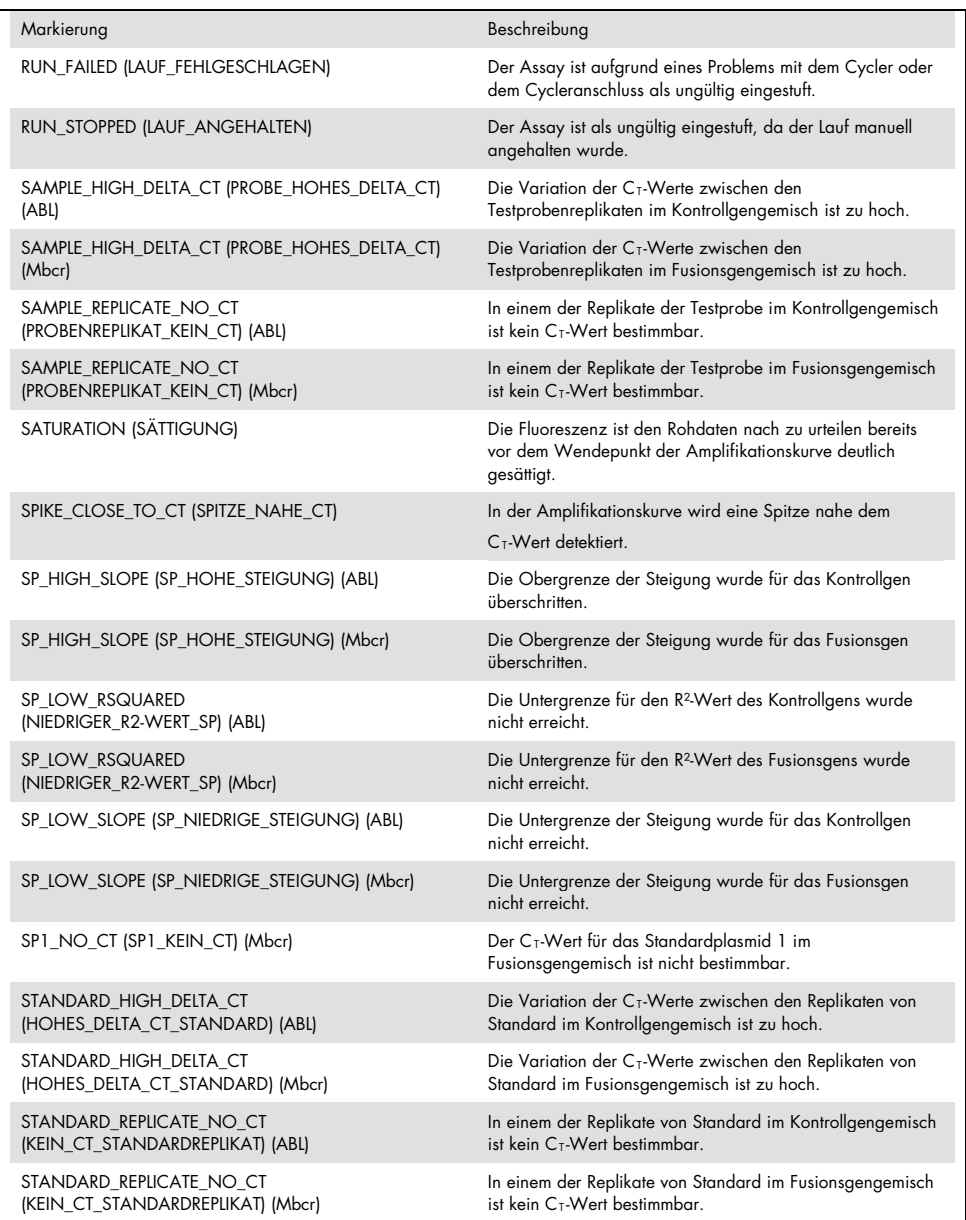

STEEP\_BASELINE (STEILE\_BASISLINIE) Die Fluoreszenz-Rohdaten für die Amplifikationskurve zeigen einen steilen Anstieg der Basislinie.

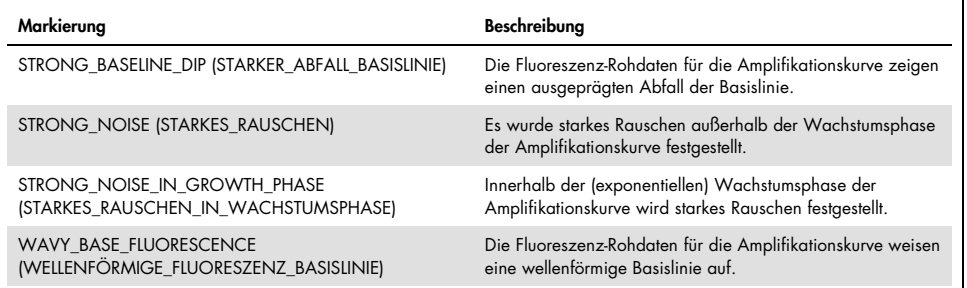

<span id="page-65-0"></span>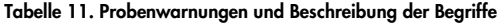

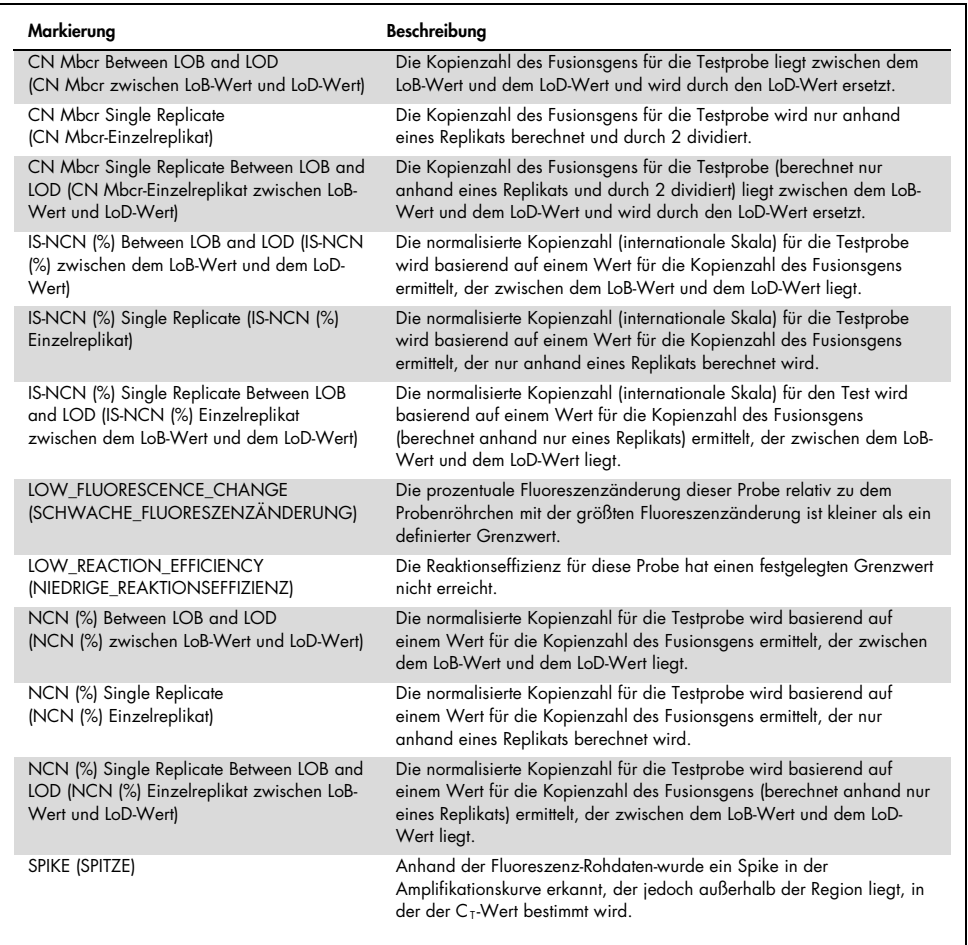

# Hilfe zur Fehlerbehebung

In diesem Abschnitt zur Fehlerbehebung finden Sie hilfreiche Informationen zur Behebung möglicher Probleme. Weitere Informationen finden Sie auf der Seite "Frequently Asked Questions" (Häufig gestellte Fragen) unseres technischen Support-Centers unter: www.qiagen.com/FAQ/FAQList.aspx. Die Wissenschaftler des technischen Service von QIAGEN helfen Ihnen bei allen Fragen zum Protokoll oder zu anderen Angaben in diesem Handbuch bzw. zu Proben- und Assay-Technologien gerne weiter (Kontaktinformationen siehe hintere Umschlagseite oder unter [www.qiagen.com](http://www.qiagen.com/)).

#### Kommentare und Vorschläge

#### RNA-Isolierung

Informationen zur Fehlerbehebung für die RNA-Aufreinigung aus Vollblut mit dem RNeasy Midi Kit und Buffer EL finden Sie in den Handbüchern des jeweiligen Kits.

#### Zu wenig RNA im Eluat

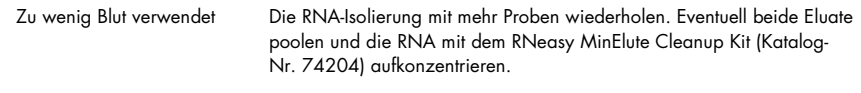

#### Zu wenig RNA im Eluat

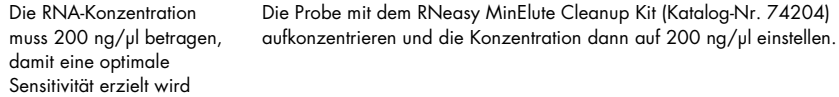

#### Standard, Kontrolle oder IS-Kal nicht detektiert

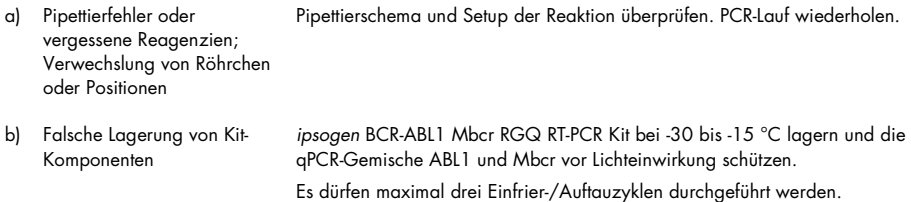

#### Kommentare und Vorschläge

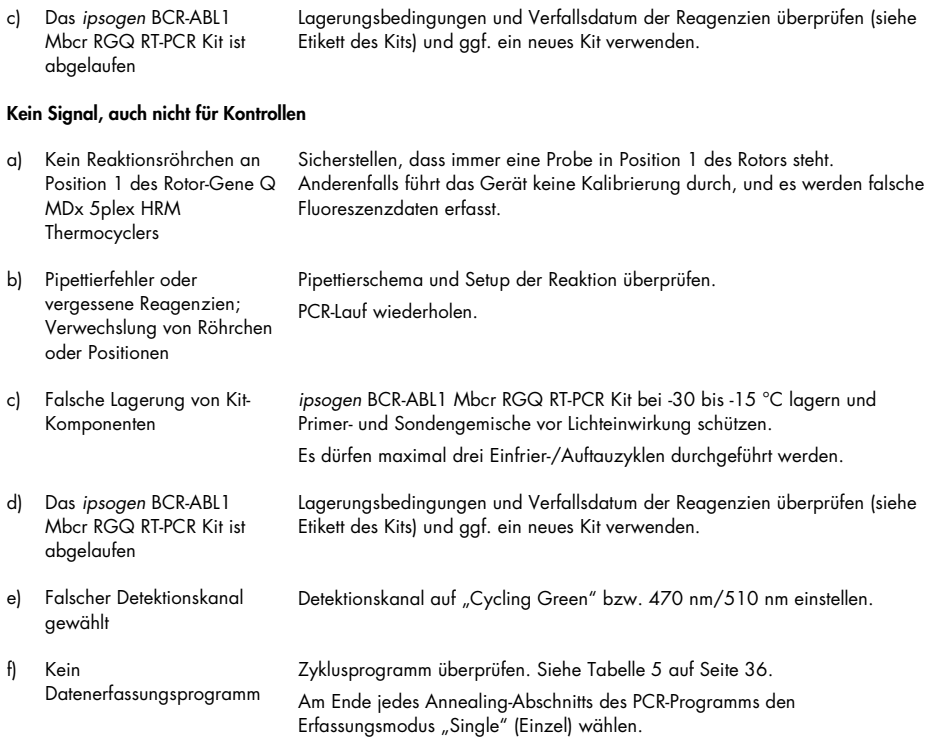

#### Schwankende Fluoreszenzintensität

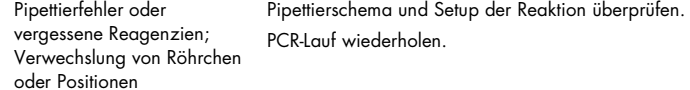

#### Zu schwache Fluoreszenzintensität

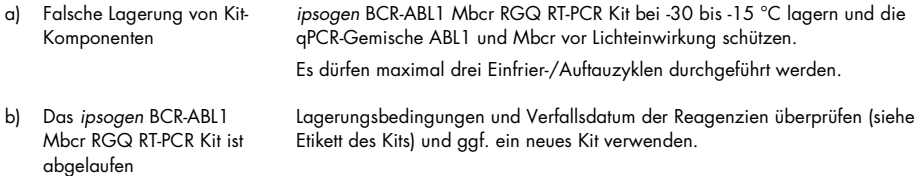

#### Kommentare und Vorschläge

c) Ziel-RNA-Menge sehr gering Vor Beginn immer die RNA-Konzentration prüfen.

#### Positives Ergebnis bei Negativkontrolle (H<sub>2</sub>O)

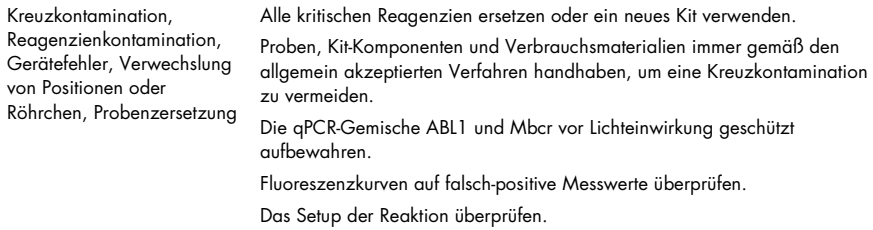

#### Interpretation der Ergebnisse

Informationen zur Fehlerbehebung beim Rotor-Gene Q MDx Thermocycler und der Rotor-Gene Q Software oder der Rotor-Gene AssayManager Software v2.1 finden Sie in den zugehörigen Benutzerhandbüchern.

# Qualitätskontrolle

Die Qualitätskontrolle des gesamten Kits wurde auf einem Rotor-Gene Q MDx 5plex HRM Thermocycler durchgeführt. Dieses Kit wird gemäß der Norm ISO 13485 hergestellt. Analysenzertifikate sind auf Anfrage unter www.qiagen.com/support erhältlich.

# Anwendungseinschränkungen

Das Kit ist zur Anwendung im professionellen Bereich vorgesehen.

Das Produkt darf nur von Personen verwendet werden, die in die Anwendung molekularbiologischer Verfahren und das hier beschriebene System speziell eingewiesen und geschult wurden.

Das Kit darf nur mit einem validierten, unter ["Erforderliche, nicht im Lieferumfang enthaltene](#page-11-0)  [Materialien"](#page-11-0) auf Seite [12](#page-11-0) aufgeführten Thermocycler verwendet werden. Bei der Verwendung des Kits sind die Anweisungen im vorliegenden Handbuch zu beachten.

Die Verfallsdaten, die auf den Packungsetiketten aufgedruckt sind, müssen unbedingt beachtet werden. Komponenten mit abgelaufenem Verfallsdatum nicht verwenden.

Alle im *ipsogen* BCR-ABL1 Mbcr RGQ RT-PCR Kit enthaltenen Reagenzien sind ausschließlich für die Verwendung mit den anderen Reagenzien aus demselben Kit vorgesehen. Der Gebrauch von anderen Reagenzien oder Reagenzien aus anderen Chargen kann die Leistung beeinträchtigen.

Das *ipsogen* BCR-ABL1 Mbcr RGQ RT-PCR Kit ist nur für Vollblut validiert, das mit Kalium-EDTA (K2EDTA) antikoaguliert wurde und Patienten entnommen wurde, bei denen eine Philadelphia-Chromosom-positive (Ph+) chronische myeloische Leukämie (CML) mit p210-Expression diagnostiziert wurde.

Die Leistungsdaten des *ipsogen* BCR-ABL1 Mbcr RGQ RT-PCR Kits wurden unter Verwendung des RNeasy Midi Kits (Katalog-Nr. 75144), des Buffers EL (Katalog-Nr. 79217) und, in Bezug auf die RNA-Aufreinigung und Aufkonzentrierung, unter Verwendung des RNeasy MinElute Cleanup Kits (Katalog-Nr. 74204) ermittelt.

Für die PCR mit diesem Kit wurde ausschließlich der Rotor-Gene Q MDx 5plex HRM Thermocycler validiert.

Eine Verwendung dieses Produkts für einen anderen als den vorgesehenen Zweck und/oder eine Modifikation der Komponenten führt zum Erlöschen der Haftung von QIAGEN.

Alle diagnostischen Ergebnisse müssen unter Berücksichtigung vorliegender klinischer und labortechnischer Daten interpretiert werden.

Es liegt in der Verantwortung des Anwenders, für jedes Verfahren, das im Labor des Anwenders durchgeführt wird und das nicht durch die Leistungsstudien von QIAGEN abgedeckt ist, die Leistungscharakteristik des Systems selbst zu validieren.

# Leistungsmerkmale

## Leerwertgrenze

Die Leerwertgrenze (LOB) wurde gemäß CLSI/NCCLS EP17-2A anhand von Vollblutproben gesunder Probanden bestimmt (sieben Proben, 12 Messungen /zwei Chargen).

Die bestimmte Leerwertgrenze entspricht 1,02 Kopien des BCR-ABL1-Mbcr-Transkripts.

## Nachweisgrenze

Die Nachweisgrenze (LOD: Limit of Detection; auch analytische Sensitivität) wurde anhand des im Dokument CLSI/NCCLS EP17-2A beschriebenen "klassischen Ansatzes" bestimmt. Dazu wurden schwachpositive Proben (sieben Proben, 12 Messungen /zwei Chargen) analysiert.

Die bestimmte Nachweisgrenze entspricht 3,21 Kopien des BCR-ABL1-Mbcr-Transkripts bzw. 0,0030 % IS-NCN.

### Linearität

Die Linearität wurde gemäß CLSI/NCCLS EP6-A mit einer Charge des *ipsogen* BCR-ABL1 Mbcr RGQ RT-PCR Kits anhand von neun unterschiedlichen Proben bestimmt, die aus einer Verdünnungsreihe von positiver RNA hergestellt wurden. Dazu wurde positive RNA aus einer Zelllinie extrahiert und mit negativer RNA von gesunden Spendern vermischt. Die Bestimmung wurde mit drei unterschiedlichen RNA-Aufgabemengen durchgeführt.

Die Quantifizierung des BCR-ABL1-Mbcr-Transkripts ist von der Nachweisgrenze bis 56 % IS-NCN linear, sofern die quantifizierte RNA-Konzentration in der Probe nah bei 200 ng/µl liegt, der empfohlenen Aufgabemenge des Assays (Gesamtaufgabemenge 3 µg).

Bei einer niedrigeren RNA-Aufgabemenge ist der lineare Bereich u. U. kleiner.

# Wiederholbarkeit und Reproduzierbarkeit

Die Präzisionsstudie wurde gemäß CLSI/NCCLS EP5-A2 durchgeführt. Dazu wurden Tests an neun verschiedenen Proben durchgeführt, die 23 Tage lang in 45 Läufen 45-mal in Doppelbestimmungen gemessen wurden (insgesamt 90 Messungen pro Probe).

Die Ergebnisse für die Präzision sind in [Tabelle 12](#page-71-0) zusammengefasst.

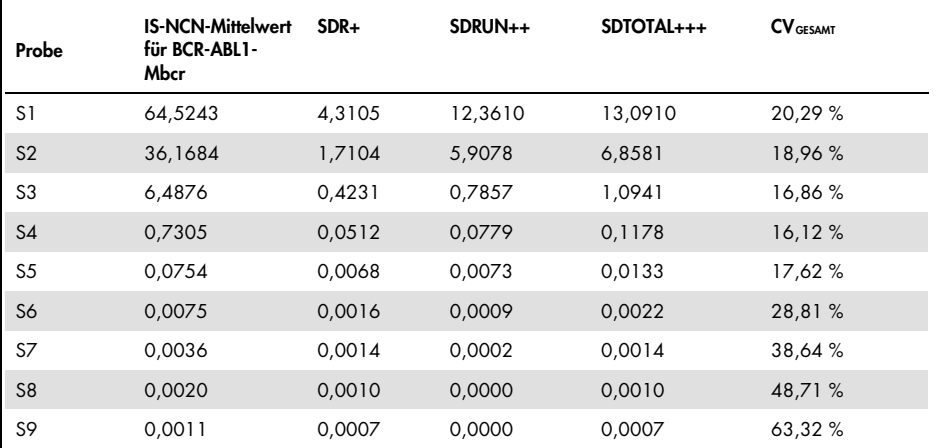

#### <span id="page-71-0"></span>Tabelle 12. Ergebnisse für die Präzision

CV GESAMT : Variationskoeffizient für die Gesamtpräzision (IS-NCN für BCR-ABL1-Mbcr); SD: Standardabweichung; R+: Wiederholpräzision; RUN++: Reproduzierbarkeit zwischen den Läufen; S: Standard; TOTAL+++: Gesamtpräzision (einschl. über verschiedene Geräte, Bediener und Chargen hinweg).
#### Störsubstanzen

Das Studiendesign beruhte auf den Empfehlungen, die im NCCLS-Dokument EP7-A2 "Interference Testing in Clinical Chemistry" beschrieben sind. Es wurden die folgenden Substanzen ausgewählt, die in Blutproben vorkommen oder bei der RNA-Aufreinigung hineingelangen können und möglicherweise einen Effekt auf die PCR haben (unkonjugiertes Bilirubin, konjugiertes Bilirubin, [humanes] Hämoglobin, [humanes] Serumalbumin, Überschuss an Kalium-EDTA [K2-EDTA], Ethanol).

Die Ergebnisse belegen, dass von diesen Substanzen keine störenden Effekte ausgehen.

### Klinische Validierung und Methodenvergleich

Es wurden zwei Studien durchgeführt, um das *ipsogen* BCR-ABL1 Mbcr RGQ RT-PCR Kit mit anderen Methoden zu vergleichen.

Studie 1: Es wurden 76 aus peripherem Blut extrahierte RNA-Proben mit dem *ipsogen* BCR-ABL1 Mbcr RGQ RT-PCR Kit und dem *ipsogen* BCR-ABL1 Mbcr IS-MMR DX Kit analysiert.

Die mit beiden Methoden gemessenen IS-NCN-Werte wurden mittels Deming-Regression verglichen. Wie in [Abbildung 9](#page-73-0) veranschaulicht, gibt es eine starke Korrelation zwischen den Ergebnissen des *ipsogen* BCR-ABL1 Mbcr RGQ RT-PCR Kits und des *ipsogen* BCR-ABL1 Mbcr IS-MMR DX Kits (*R*<sup>2</sup> = 0,97).

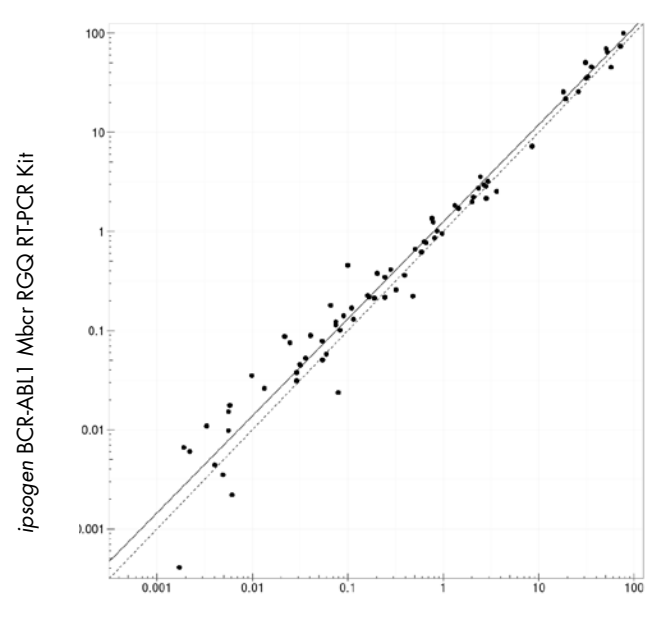

*ipsogen* BCR-ABL1 Mbcr IS-MMR DX Kit

<span id="page-73-0"></span>Abbildung 9. Diagramm der mit dem ipsogen BCR-ABL1 Mbcr RGQ RT-PCR Kit und dem ipsogen BCR-ABL1 Mbcr IS-MMR DX Kit ermittelten IS-NCN-Werte.

Studie 2: In einem französischen klinischen Zentrum wurden 39 aus peripherem Blut extrahierte RNA-Proben, die Patienten mit zuvor diagnostizierter Ph+ CML unter TKI-Behandlung entnommen wurden, mit dem *ipsogen* BCR-ABL1 Mbcr RGQ RT-PCR Kit und einem im Labor entwickelten Test (Referenzmethode) analysiert. Die Referenzmethode ergab mit Hilfe eines Umrechnungsfaktors auf die Internationale Skala standardisierte Resultate.

Es wurde die folgende Kontingenztafel erstellt, um den mit beiden Methoden ermittelten klinischen Status zu vergleichen. Es gab eine starke Übereinstimmung zwischen dem *ipsogen* BCR-ABL1 Mbcr RGQ RT-PCR Kit und der Referenzmethode (Gesamtübereinstimmung = 97,4 %) (siehe [Abbildung 10\)](#page-74-0).

#### Referenzmethode

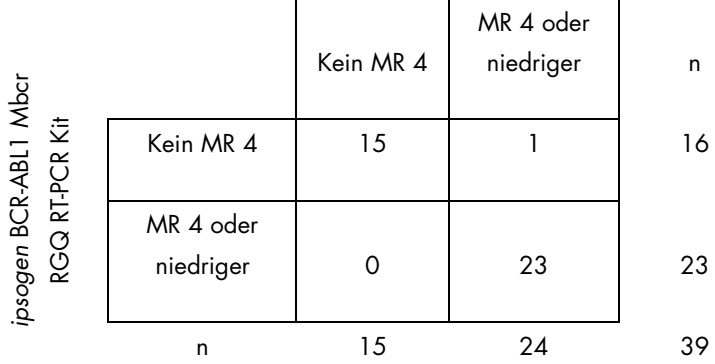

<span id="page-74-0"></span>Abbildung 10. Kontingenztafel für den Vergleich des *ipsogen* BCR-ABL1 Mbcr RGQ RT-PCR Kits mit einem im Labor entwickelten Test, der auf die Internationale Skala standardisiert wurde.

Konkordanzstudie: ERM-AD623 BCR-ABL1-Einzelplasmid (IRMM) im Vergleich zu *ipsogen*-Einzelplasmid-Standards (QIAGEN)

Die jüngsten Arbeitsdefinitionen für das molekulare Ansprechen von BCR-ABL1-Mbcr bei CML stammen von der Molecular Monitoring Steering Group der European LeukemiaNet/European Treatment Outcome Study (ELN/EUTOS). Diese empfiehlt die Verwendung des Plasmids ERM-AD623 BCR-ABL1 vom Institute for Reference Materials and Measurements (IRMM), Belgien.(9)

Um dieser Empfehlung nachzukommen, führte QIAGEN eine Konkordanzstudie durch, bei der das *ipsogen*-Einzelplasmid für mehrere Zielsequenzen aus dem *ipsogen* BCR-ABL1 Mbcr RGQ RT-PCR Kit (24) CE (Katalog-Nr. 670923) mit dem BCR-ABL1-Plasmid ERM-AD623 (IRMM) verglichen wurde.

Der Vergleich beruhte auf dem Verhältnis zwischen der normalisierten Kopienzahl (NCN) von BCR-ABL1 und ABL1, das für die beiden Standardverdünnungen (*ipsogen* oder ERM-AD623

BCR-ABL1), die Kontrollproben aus den *ipsogen*-Kits und für zertifiziertes Referenzmaterial vom National Institute for Biological Standards and Control (NIBSC) bestimmt wurde.(8) Die Ergebnisse zeigen, dass die beiden Standardkurven übereinstimmen [\(Abbildung 11\)](#page-75-0) und die NCN-Verhältnisse vergleichbar sind [\(Abbildung 12\)](#page-76-0).

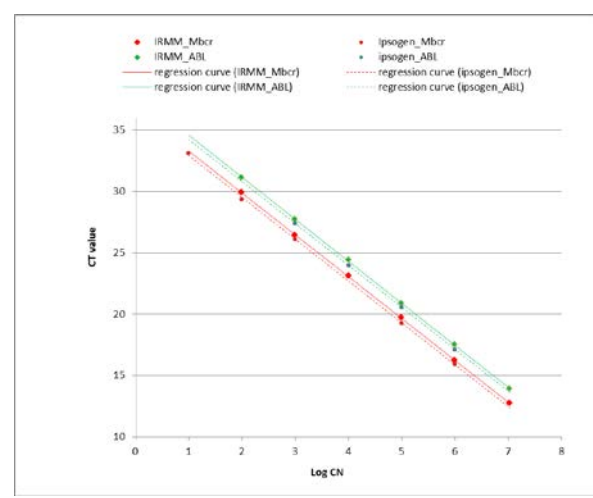

<span id="page-75-0"></span>Abbildung 11. Der Vergleich zwischen dem *ipsogen*-Plasmid und dem BCR-ABL1-Plasmid ERM-AD623 zeigt, dass die Standardkurven übereinstimmen.

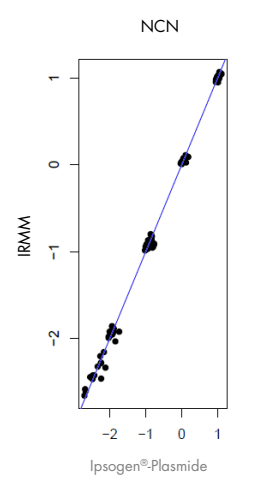

<span id="page-76-0"></span>Abbildung 12. Die NCN-Werte für das *ipsogen*-Plasmid und das Plasmid ERM-AD623 sind vergleichbar.

Die QIAGEN-Studie kam zu dem Ergebnis, dass kein statistisch signifikanter Unterschied vorliegt: Das BCR-ABL1-Einzelplasmid ERM-AD623 und die *ipsogen*-Einzelplasmidstandards ergeben vergleichbare Ergebnisse.

### Literatur

#### Literaturverweise

- 1. Cross, N.C., White, H.E., Müller, M.C., Saglio, G., Hochhaus, A. (2012) Standardized definitions of molecular response in chronic myeloid leukemia. Leukemia 26, 2172.
- 2. Mahon, F.X., Etienne, G. (2013) Deep molecular response in chronic myeloid leukemia: the new goal of therapy? Clin. Cancer Res. 20, 310.
- 3. Baccarani, M., Deininger, M.W., Rosti, G., et al. (2013) European LeukemiaNet recommendations for the management of chronic myeloid leukemia: 2013. Blood 122, 872.
- 4. Rousselot, P., Charbonnier, A., Cony-Makhoul, P., et al. (2014) Loss of major molecular response as a trigger for restarting tyrosine kinase inhibitor therapy in patients with chronic-phase chronic myelogenous leukemia who have stopped imatinib after durable undetectable disease. J. Clin. Oncol. 32, 424.
- 5. Branford, S., Cross, N.C., Hochhaus, A., et al. (2006) Rationale for the recommendations for harmonizing current methodology for detecting BCR-ABL transcripts in patients with chronic myeloid leukaemia. Leukemia 20, 1925.
- 6. Branford, S., Fletcher, L., Cross, N.C., et al. (2008) Desirable performance characteristics for BCR-ABL measurement on an international reporting scale to allow consistent interpretation of individual patient response and comparison of response rates between clinical trials. Blood 112, 3330.
- 7. Hughes, T., Deininger, M., Hochhaus, A., et al. (2006) Monitoring CML patients responding to treatment with tyrosine kinase inhibitors: review and recommendations for harmonizing current methodology for detecting BCR-ABL transcripts and kinase domain mutations and for expressing results. Blood 108, 28.
- 8. White, H.E., Matejtschuk, P., Rigsby, P., et al. (2010) Establishment of the first World Health Organization International Genetic Reference Panel for quantitation of BCR-ABL mRNA. Blood 116, e111.
- 9. Cross, N.C., White, H.E., Colomer, D., et al. (2015) Laboratory recommendations for scoring deep molecular responses following treatment for chronic myeloid leukemia. Leukemia 29, 999.

#### Weiterführende Literaturverweise

Baccarani, M., et al. (2006) Evolving concepts in the management of chronic myeloid leukemia: recommendations from an expert panel on behalf of the European LeukemiaNet. Blood 108, 1809.

Beillard, E., V.H., et al. (2003) Evaluation of candidate control genes for diagnosis and residual disease detection in leukemic patients using 'real-time' quantitative reverse-transcriptase polymerase chain reaction (RQ-PCR)—a Europe against cancer program. Leukemia 17, 2474.

Gabert, J., et al. (2003) Standardization and quality control studies of 'real-time' quantitative reverse transcriptase polymerase chain reaction of fusion gene transcripts for residual disease detection in leukemia—a Europe Against Cancer program. Leukemia 17, 2318.

van der Velden, V.H., et al. (2003) Detection of minimal residual disease in hematologic malignancies by real-time qPCR: principles, approaches, and laboratory aspects. Leukemia 17, 1013.

## Symbole

Verpackung und Etikettierung können die folgenden Symbole enthalten:

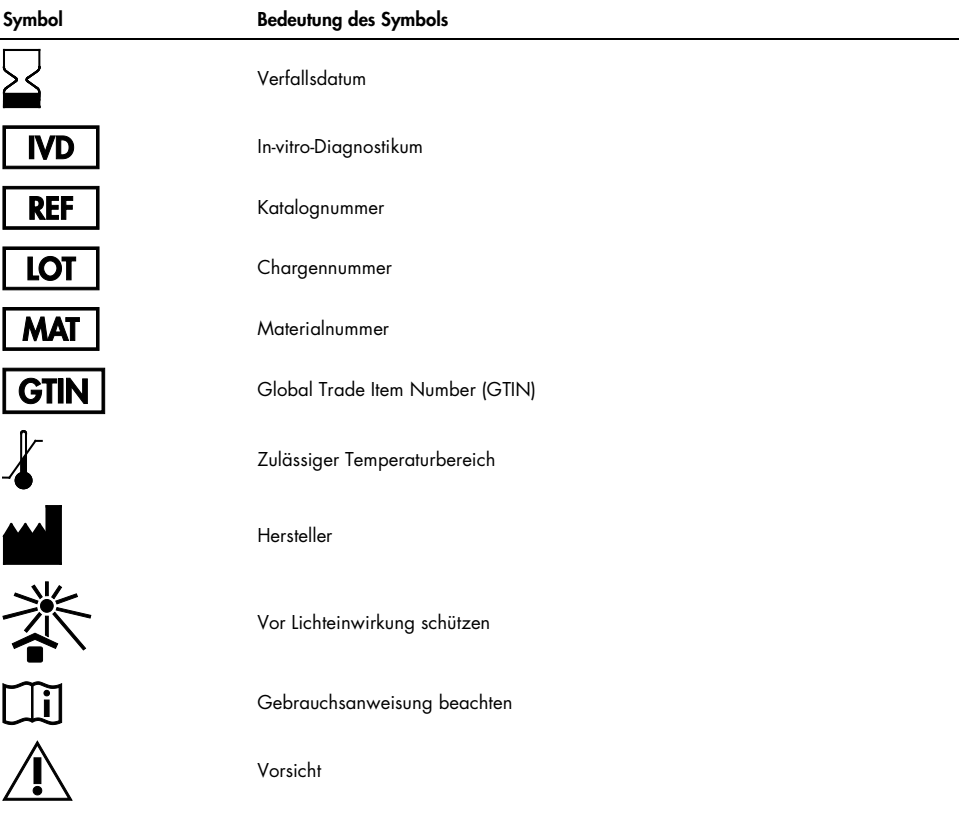

### Bestellinformationen

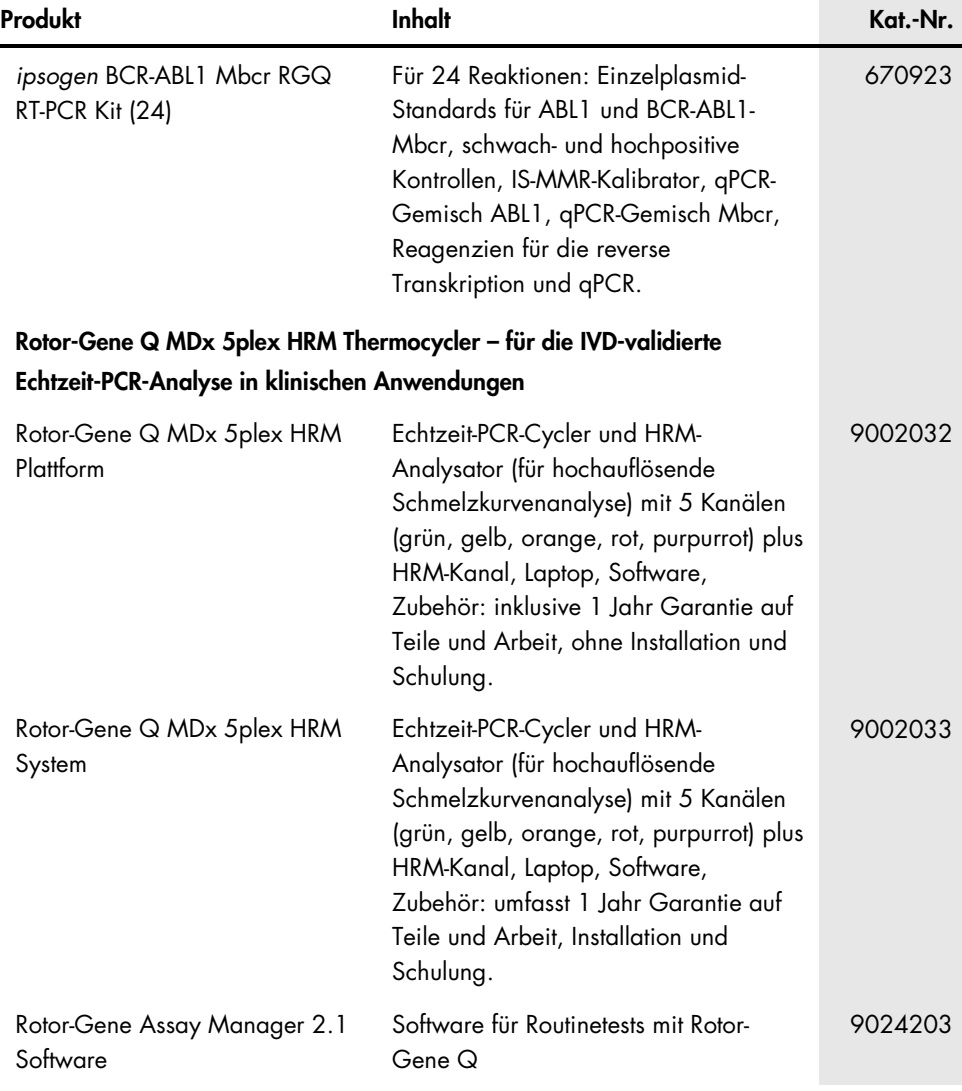

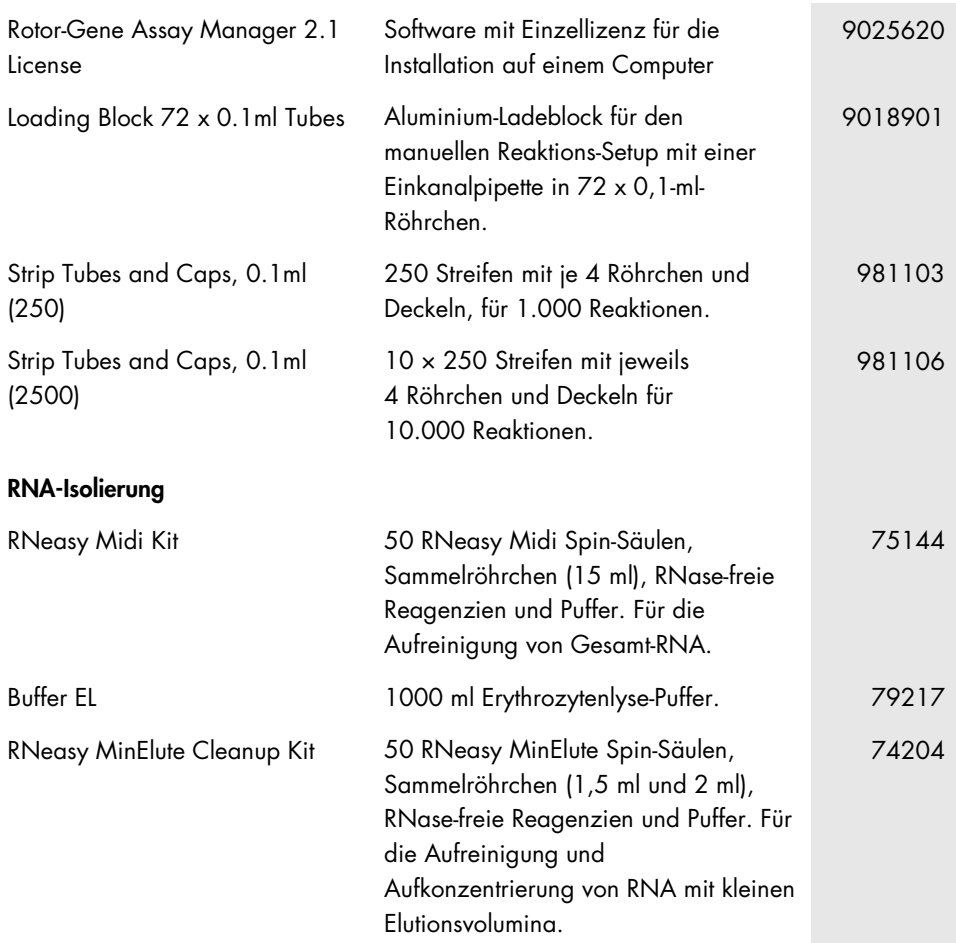

Aktuelle Lizenzinformationen und produktspezifische Haftungsausschlüsse finden Sie im jeweiligen QIAGEN Kit- oder Benutzerhandbuch. Diese stehen unter www.qiagen.com zur Verfügung oder können vom technischen Service von QIAGEN oder dem für Sie zuständigen Vertriebspartner angefordert werden.

# Bearbeitungsverlauf des Handbuchs

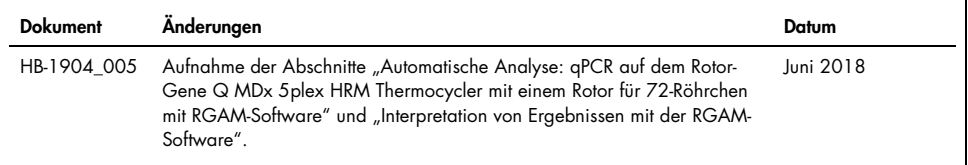

Dieses Produkt ist als In-vitro-Diagnostikum vorgesehen. QIAGEN Produkte dürfen ohne die schriftliche Genehmigung von QIAGEN nicht weiterverkauft, zum Weiterverkauf abgeändert oder zur Herstellung von zum Verkauf bestimmten Produkten verwendet werden.

Die Informationen in diesem Dokument können ohne Ankündigung geändert werden. QIAGEN übernimmt keine Haftung für mögliche Fehler in diesem Dokument. Dieses Dokument wurde zum Zeitpunkt der Veröffentlichung als vollständig und richtig erachtet. QIAGEN haftet keinesfalls für Schadensersatzansprüche jeglicher Art, die im Zusammenhang mit oder aufgrund der Verwendung dieses Produktes entstehen.

QIAGEN sichert zu, dass seine Produkte den angegebenen Spezifikationen entsprechen. In dem Fall, dass Produkte nicht wie zugesichert funktionieren, ist QIAGEN lediglich zum kostenfreien Austausch der Produkte verpflichtet. Darüber hinaus können vom Kunden keine weiteren Ansprüche geltend gemacht werden.

Der Kauf dieses Produkts berechtigt den Käufer zu dessen Nutzung in der humanen In-vitro-Diagnostik. Außer dieser speziellen Berechtigung werden durch den Kauf kein allgemeines Patent und keine Lizenz jeglicher Art erworben.

Warenzeichen: QIAGEN®, *ipsogen*®, MinElute®, RNeasy®, Rotor-Gene®, Rotor-Gene AssayManager® (QIAGEN Group); FAM™, SYBR® (Thermo Fisher Scientific Inc.); BHQ-1® (Biosearch Technologies, Inc); Excel® (Microsoft Corporation); TaqMan® (Roche Group).

#### Eingeschränkte Nutzungsvereinbarung für *ipsogen* BCR-ABL1 Mbcr RGQ RT-PCR Kits

Mit der Nutzung dieses Produkts erkennen Käufer oder Anwender des Produkts die folgenden Bedingungen an:

- 1. Das Produkt darf nur gemäß den mit dem Produkt und diesem Handbuch bereitgestellten Protokollen und nur mit den Komponenten, die im Kit mitgeliefert werden, verwendet werden. QIAGEN gewährt im Rahmen seiner Eigentumsrechte keinerlei Lizenz, die zu den Kits gehörenden Komponenten mit anderen Komponenten, die nicht zu den Kits gehören, zu verwenden oder zu kombinieren, mit Ausnahme der Anwendungen, die in den mit dem Produkt bereitgestellten Protokollen, diesem Handbuch sowie zusätzlichen, unter www.qiagen.com verfügbaren Protokollen beschrieben werden. Einige dieser zusätzlichen Protokolle wurden von QIAGEN-Anwendern für andere QIAGEN-Anwender zur Verfügung gestellt. Diese Protokolle wurden von QIAGEN nicht eingehend geprüft oder optimiert. QIAGEN übernimmt für diese Protokolle keine Garantie und garantiert auch nicht, dass sie keine Rechte Dritter verletzen.
- 2. Über die ausdrücklich erwähnten Lizenzanwendungen hinaus übernimmt QIAGEN keinerlei Garantie dafür, dass dieses Kit und/oder die mit diesem Kit durchgeführten Anwendungen die Rechte Dritter nicht verletzen.
- 3. Dieses Kit und seine Komponenten sind für den einmaligen Gebrauch lizenziert und dürfen nicht wiederverwendet, aufgearbeitet oder weiterverkauft werden.
- 4. QIAGEN lehnt außer der ausdrücklich gewährten Lizenzgewährung jede weitere Lizenzgewährung ab, sowohl ausdrücklich als auch konkludent.
- 5. Käufer und Nutzer des Kits stimmen zu, keinerlei Schritte zu unternehmen oder anderen die Einleitung von Schritten zu gestatten, die zu unerlaubten Handlungen im obigen Sinne führen oder solche erleichtern könnten. QIAGEN kann die Verbote dieser eingeschränkten Nutzungsvereinbarung an jedem Ort gerichtlich geltend machen und wird sämtliche Ermittlungs- und Gerichtskosten, inklusive Anwaltsgebühren, zurückfordern, die ihr bei der Geltendmachung dieser eingeschränkten Nutzungsvereinbarung oder irgendeines ihrer geistigen Eigentumsrechte im Zusammenhang mit dem Kit und/oder seinen Komponenten entstehen.

Aktualisierte Nutzungs- und Lizenzbedingungen finden Sie im Internet unter [www.qiagen.com](http://www.qiagen.com/).

1114278DE 06/2018 HB-1904-005 © 2016 QIAGEN, alle Rechte vorbehalten.

Bestellungen www.qiagen.com/contact | Technische Beratung support.qiagen.com | Internetseite www.qiagen.com